# 搏彩王-ト算子 数字型 3D 彩票助理软件使用说明

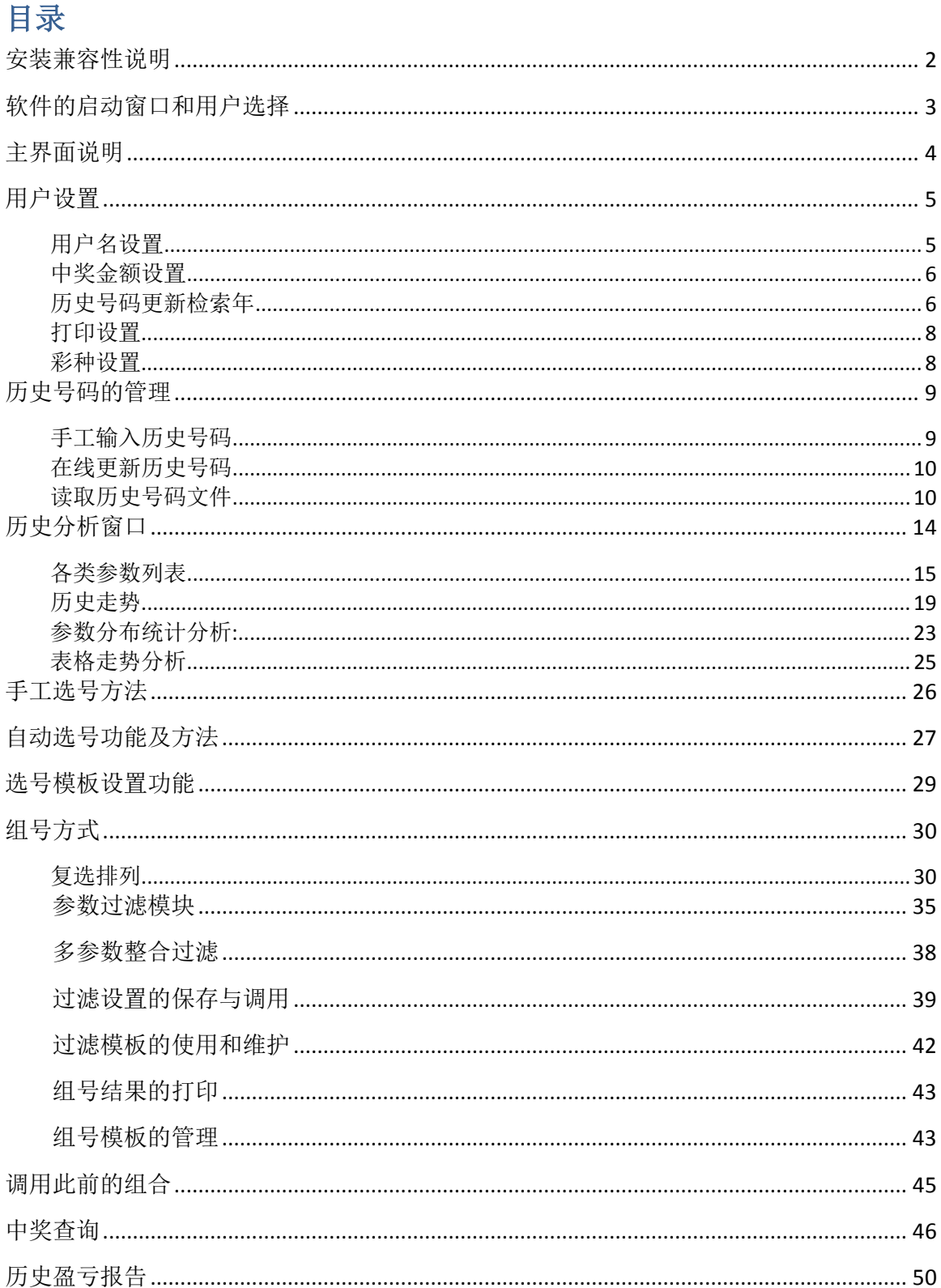

## <span id="page-1-0"></span>安装兼容性说明

如果是 Windows10 操作系统, 软件安装的时候请鼠标右键点击安装文件, 右键点击 - "属性" – "兼容性" - 选中"以兼容模式运行这个程序" - 选择系统 " Windows7 "

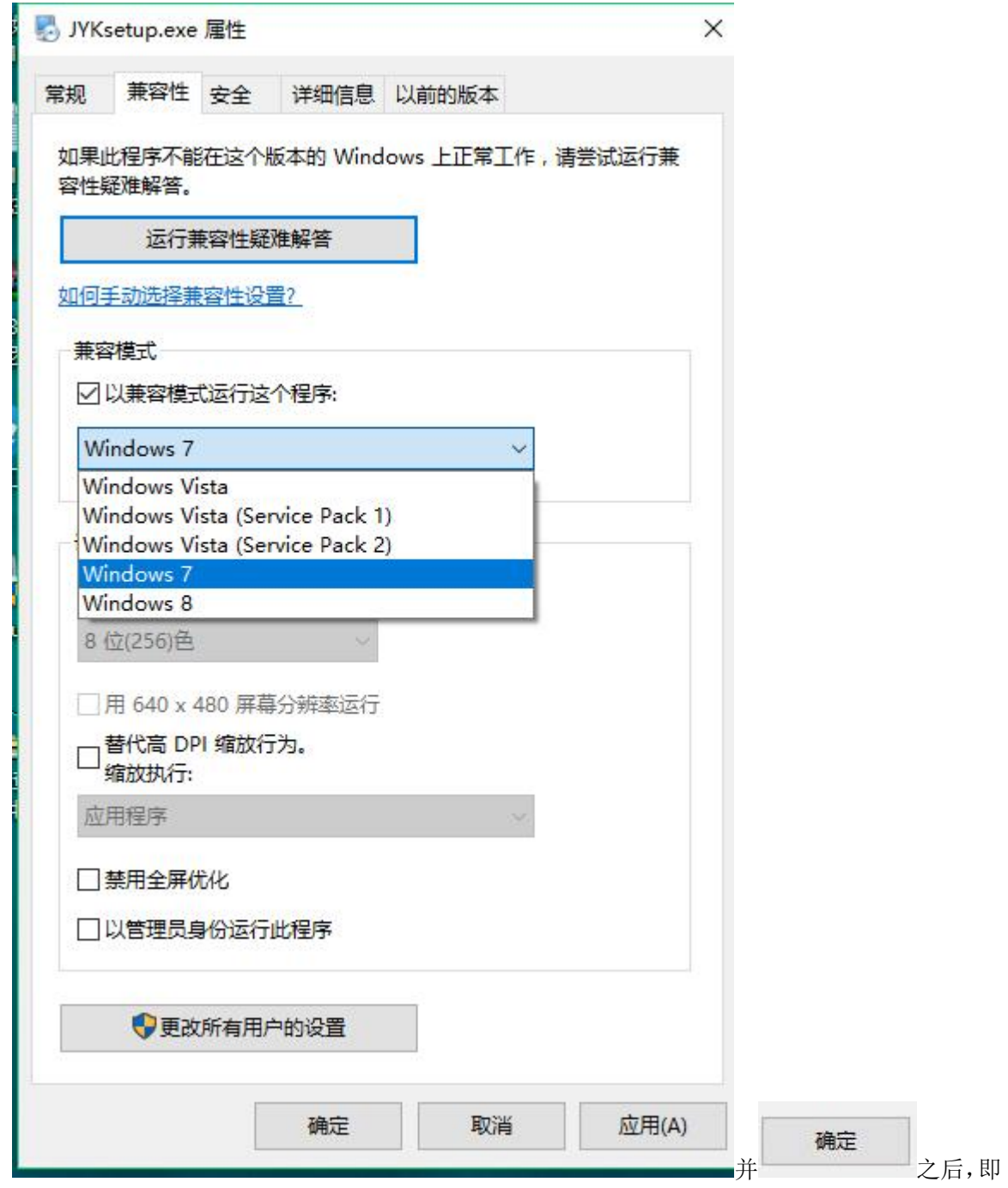

<span id="page-2-0"></span>以 Windows7 的兼容性安装,可以解决部分 Windows10 和本软件的兼容性问题。

## 软件的启动窗口和用户选择

进入软件后,出现红色欢迎窗口,

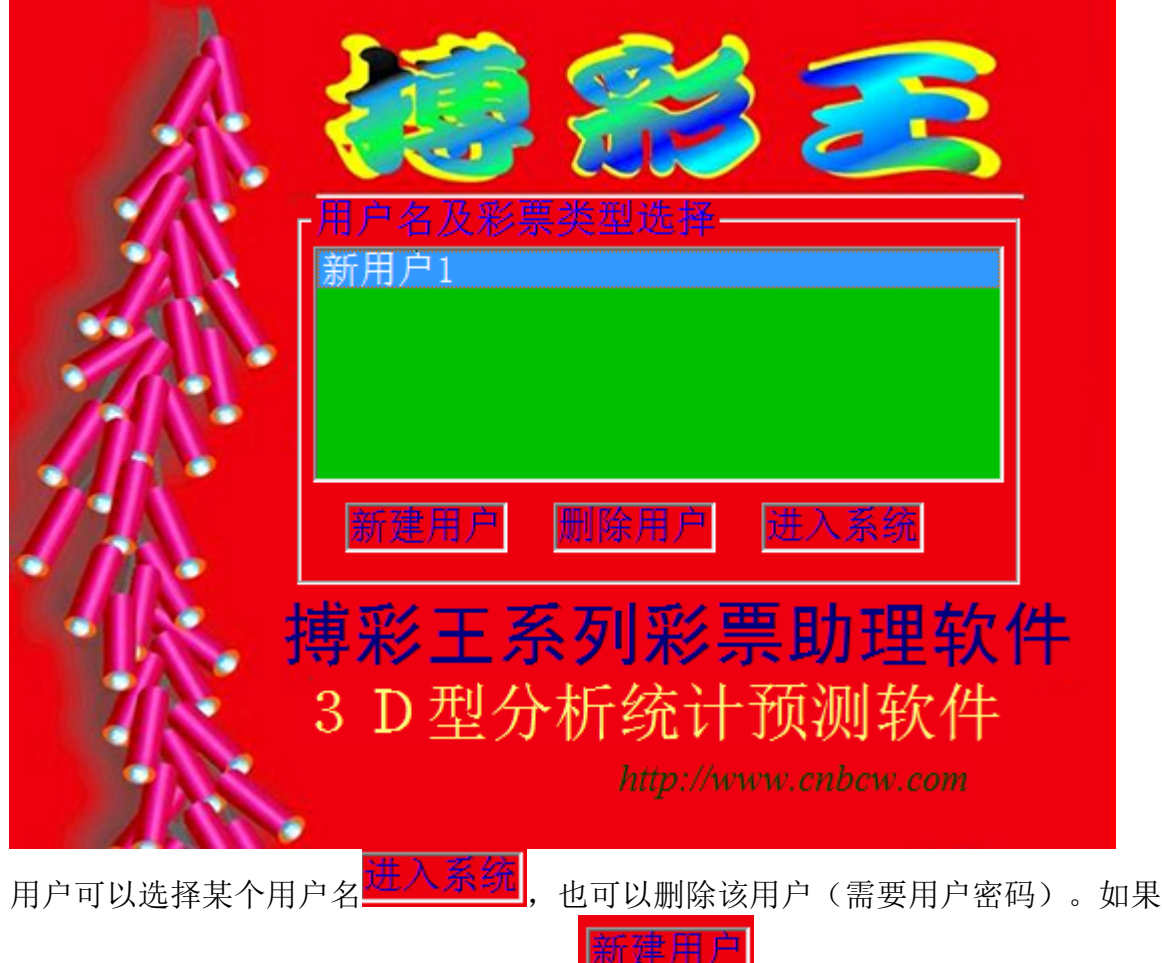

是新用户, 或者新使用某种彩票, 可以点 2014年2月 来新建, 如果有必要, 还可以 设置该用户的密码(用户名和密码今后可以在软件里面的"用户设置"菜单的"用

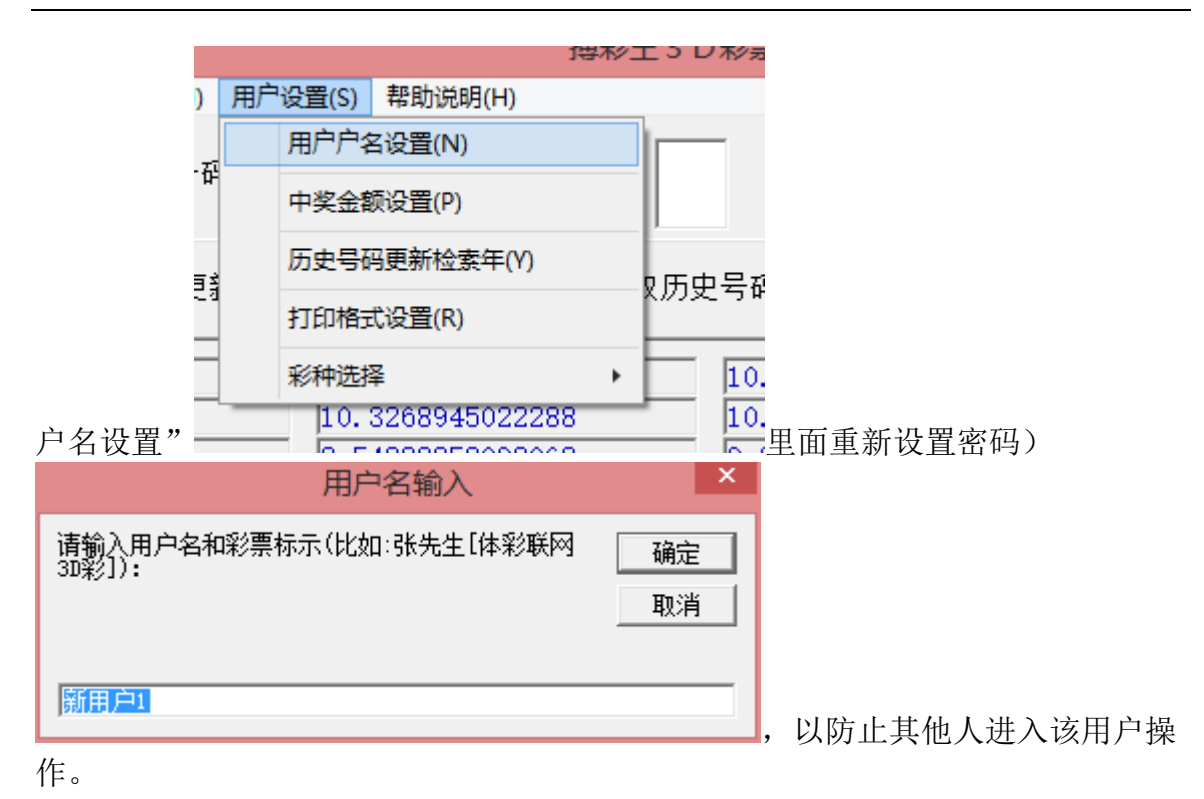

说明:本软件采用多用户系统设计,一个用户也可以设置多种彩票规则和玩法分别 管理。可以分开使用,分别管理,达到最大程度的满足用户要求。

<span id="page-3-0"></span>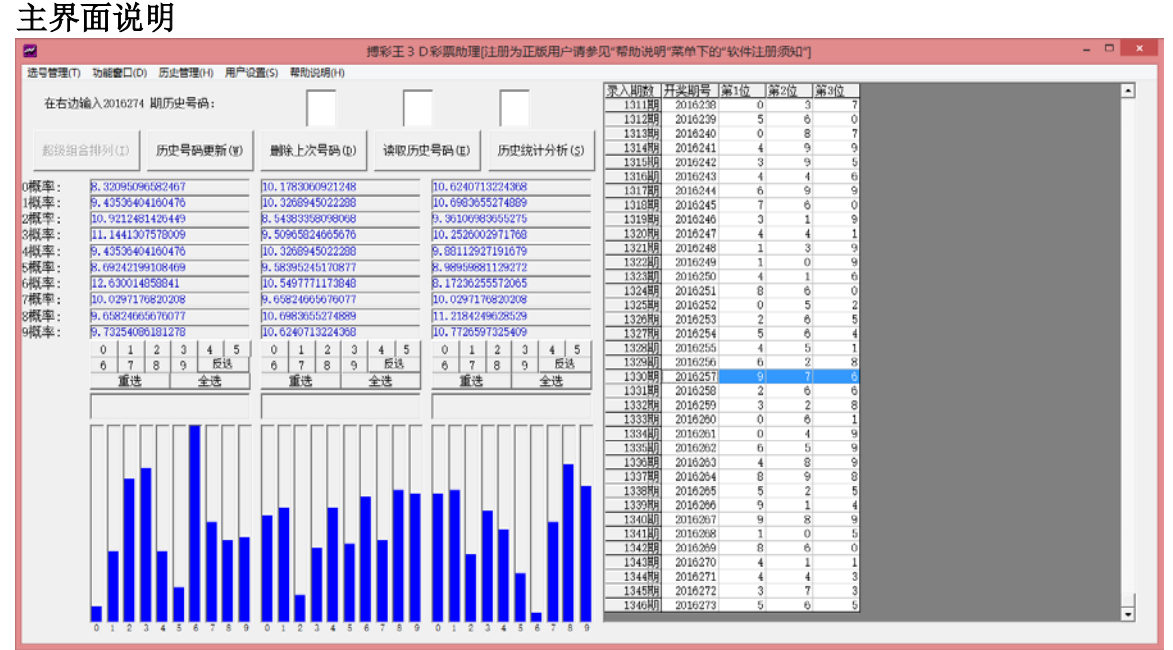

如果您是首次使用该用户进入系统,需要在"用户设置"菜单调整"中奖规则"(便 于软件今后的兑奖和结算功能的正常使用)。本软件支持排列五(3位数)小盘数字 型彩票。

# <span id="page-4-0"></span>用户设置

#### <span id="page-4-1"></span>用户名设置

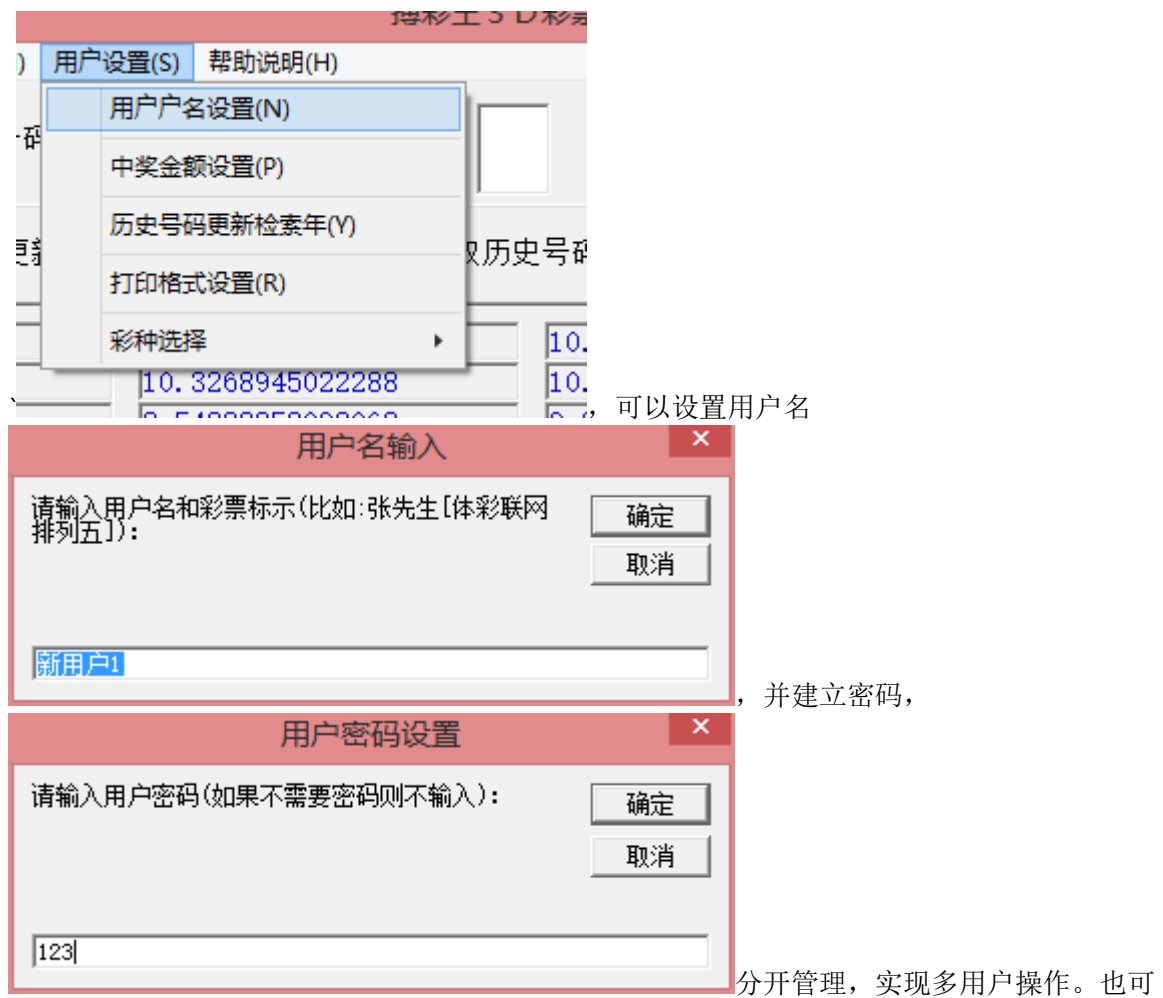

以针对不同的玩法,一个用户设置多用户,分别管理。

下次进入软件,选择用户的时候就可以看到新建的用户名,可以选择并登录。

# <span id="page-5-0"></span>中奖金额设置

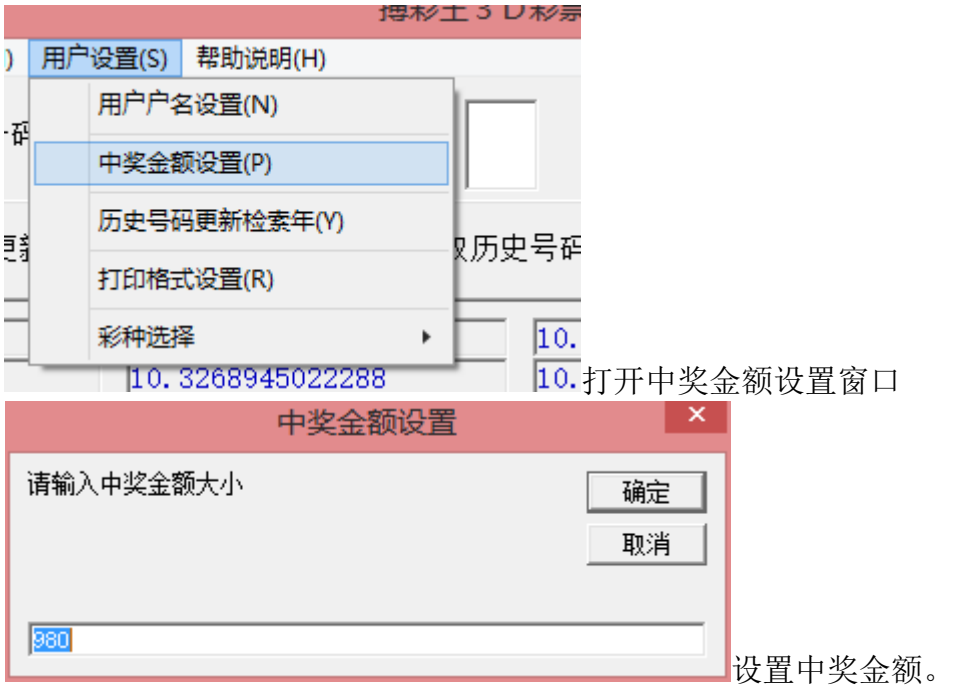

#### <span id="page-5-1"></span>历史号码更新检索年

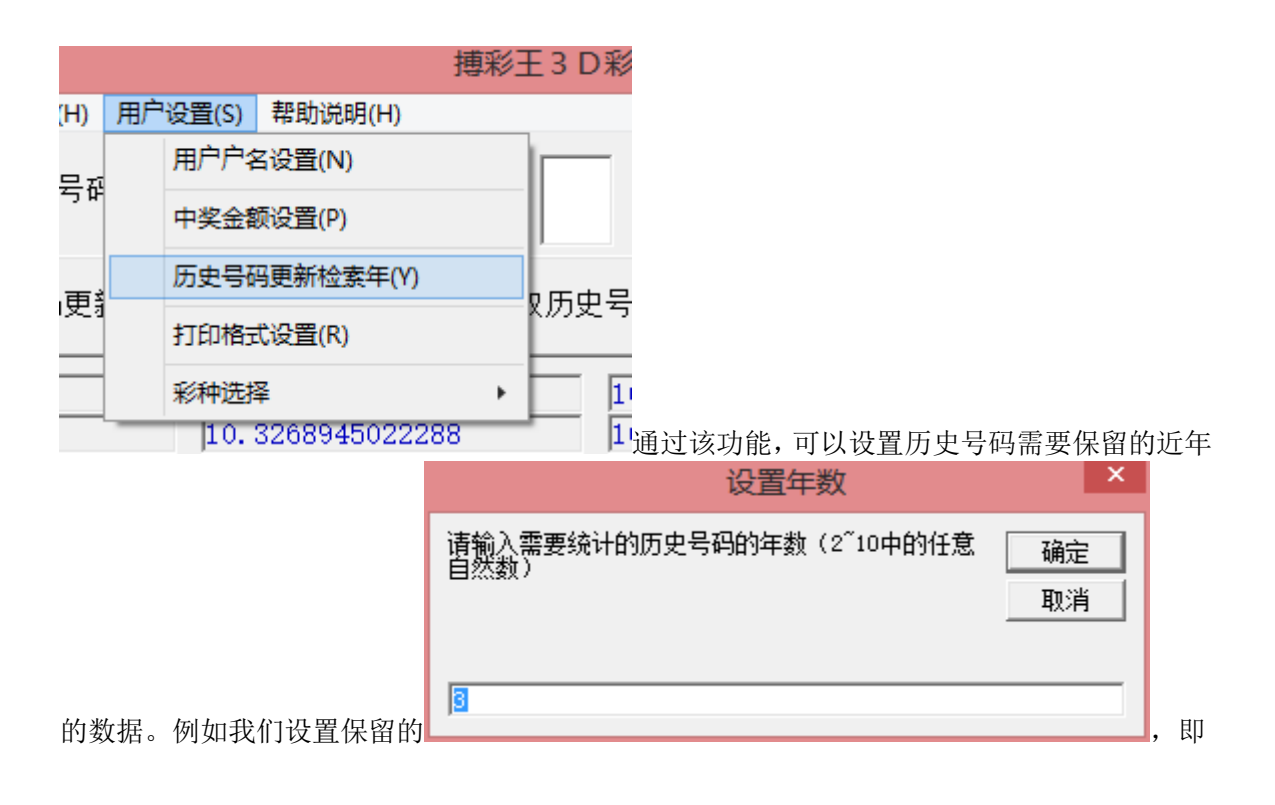

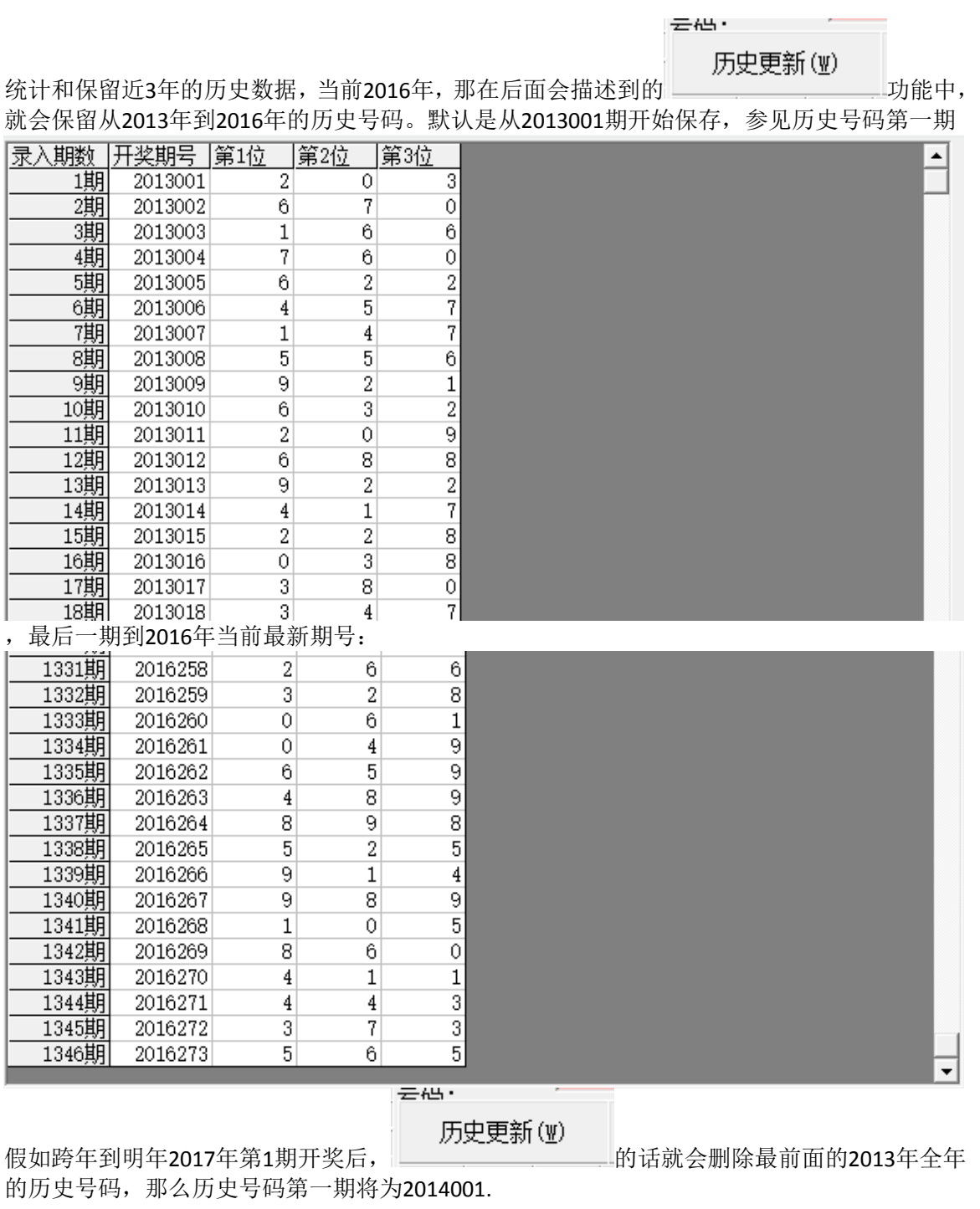

## <span id="page-7-0"></span>打印设置

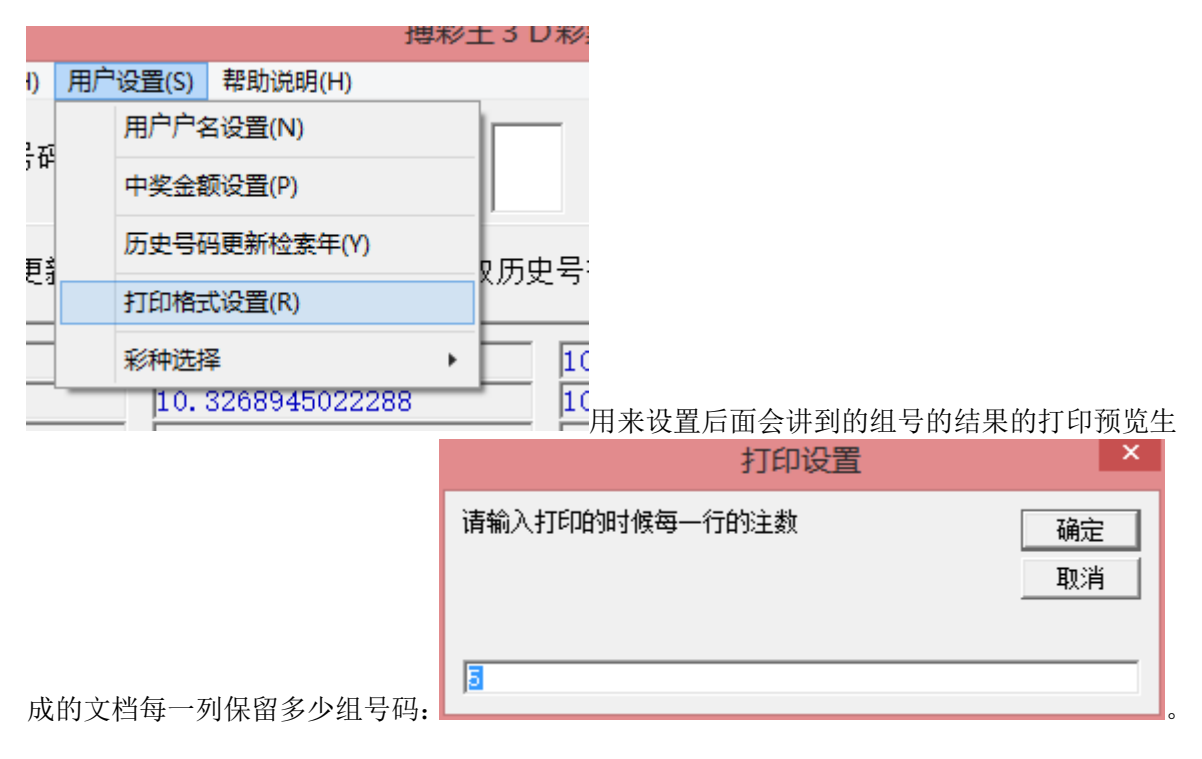

## <span id="page-7-1"></span>彩种设置

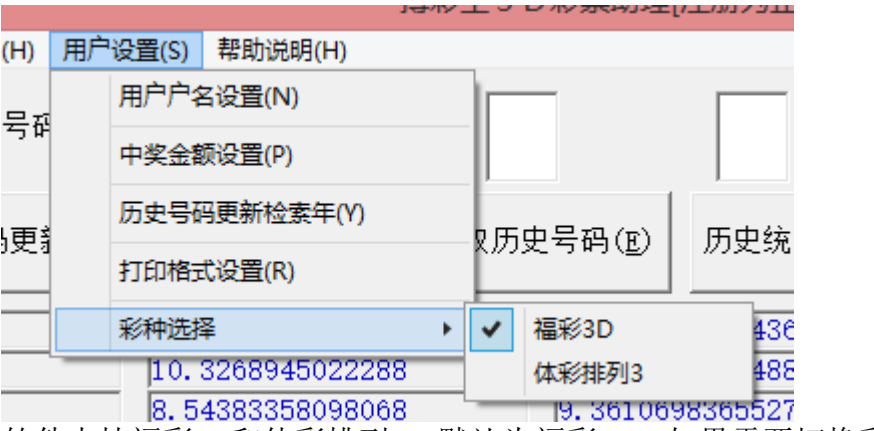

软件支持福彩3D和体彩排列3, 默认为福彩3D。如果需要切换彩种, 可以选择后,

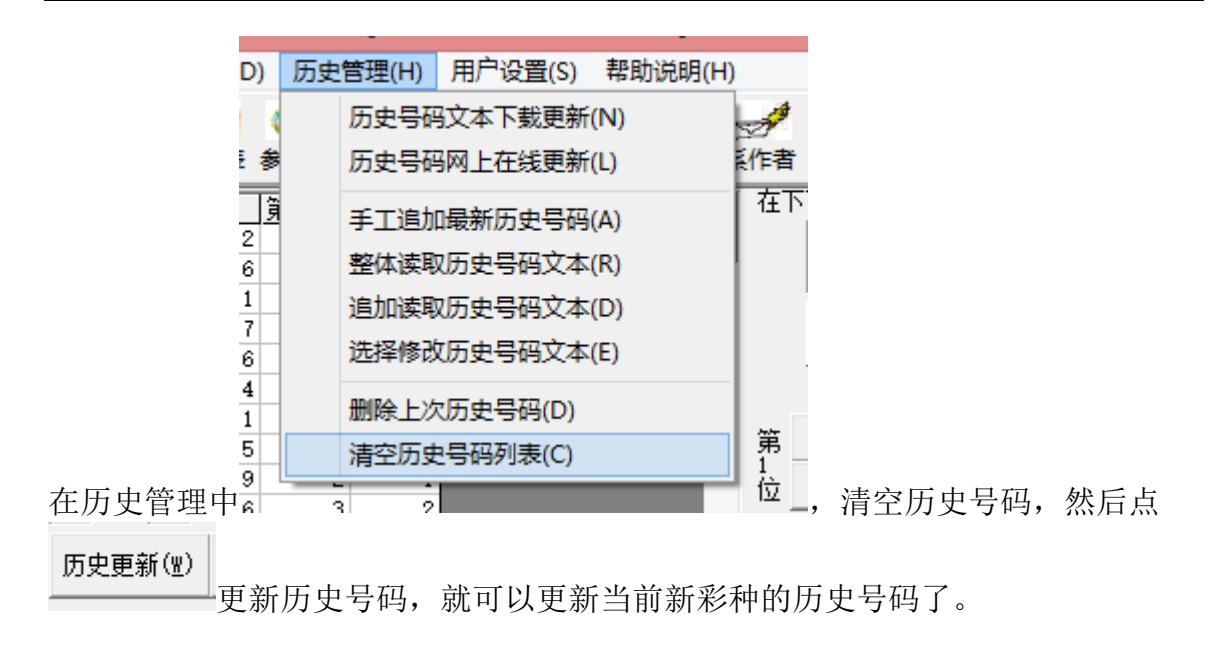

# <span id="page-8-0"></span>历史号码的管理

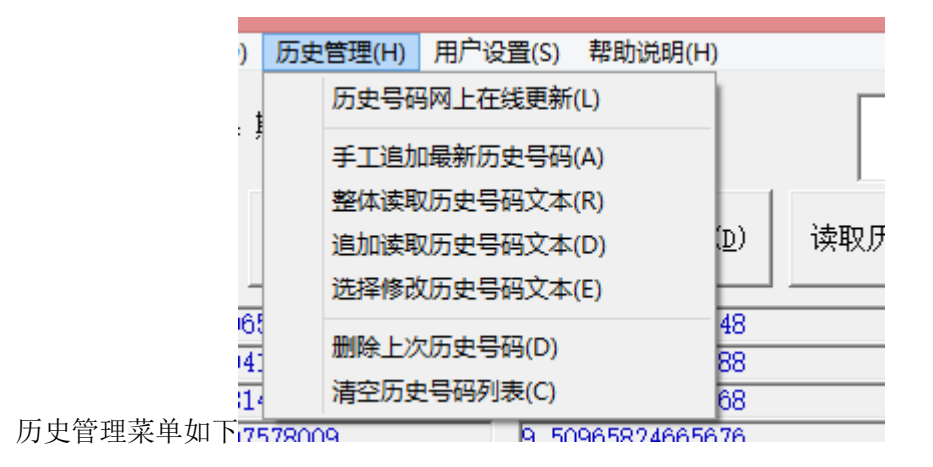

# <span id="page-8-1"></span>手工输入历史号码

如果现有的历史号码资料不能保持最新, 您可以在"输入历史号码"的框里

在右边输入2016274 期历史号码:

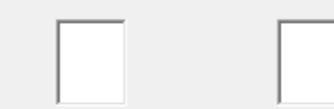

手工输入。输入方法是紧接上期,比如现有资料截至2016273期,那么就可以输入 2016274期,输入入的时候从小到大在第一个输入空格输入该期第一个号码,,输入后 光标将自动跳入下一空格,然后依次输入第二个号码,以此类推。如果有特别号,

特别号在最后一位输入。

该期输入到最后一位后如果无误将把该期历史号码追加到历史号码网格表的最后一 排中,相应的期号也增1。

## <span id="page-9-0"></span>在线更新历史号码

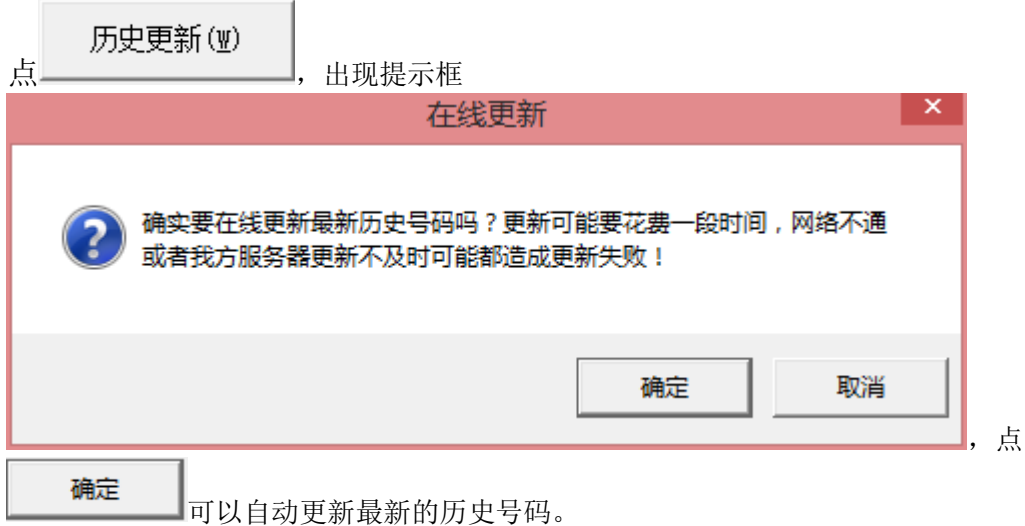

#### <span id="page-9-1"></span>读取历史号码文件

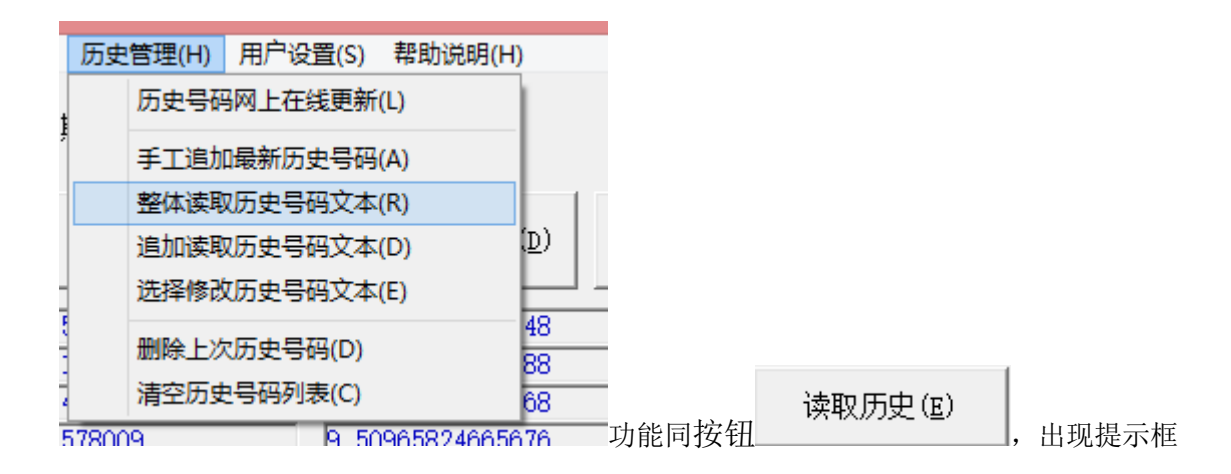

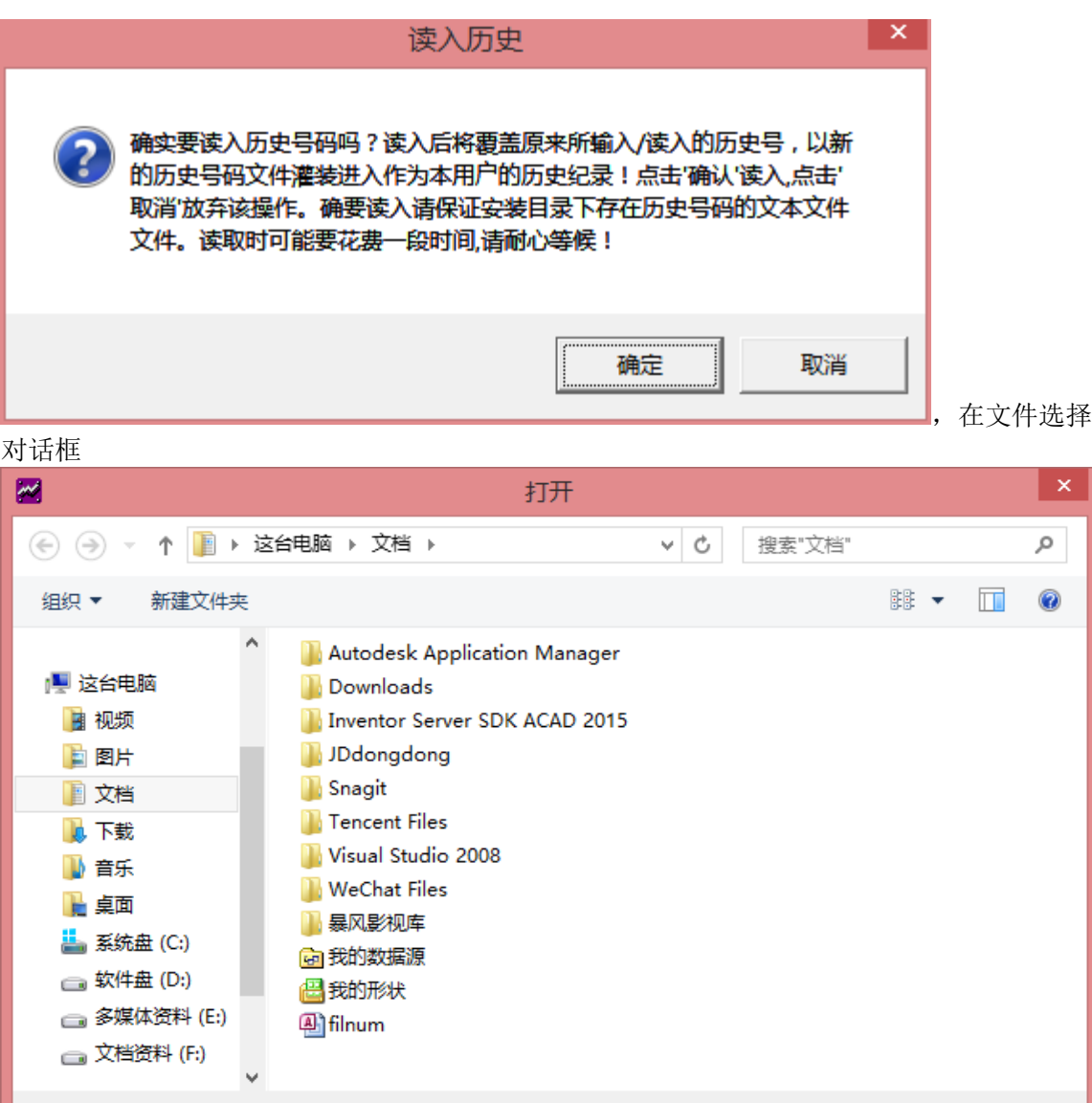

选择历史号码的文本文件,每行一期历史号码,期号和号码之间有空格,格式如图:

文件名(N):

 $\checkmark$ 

取消

打开(O) |▼

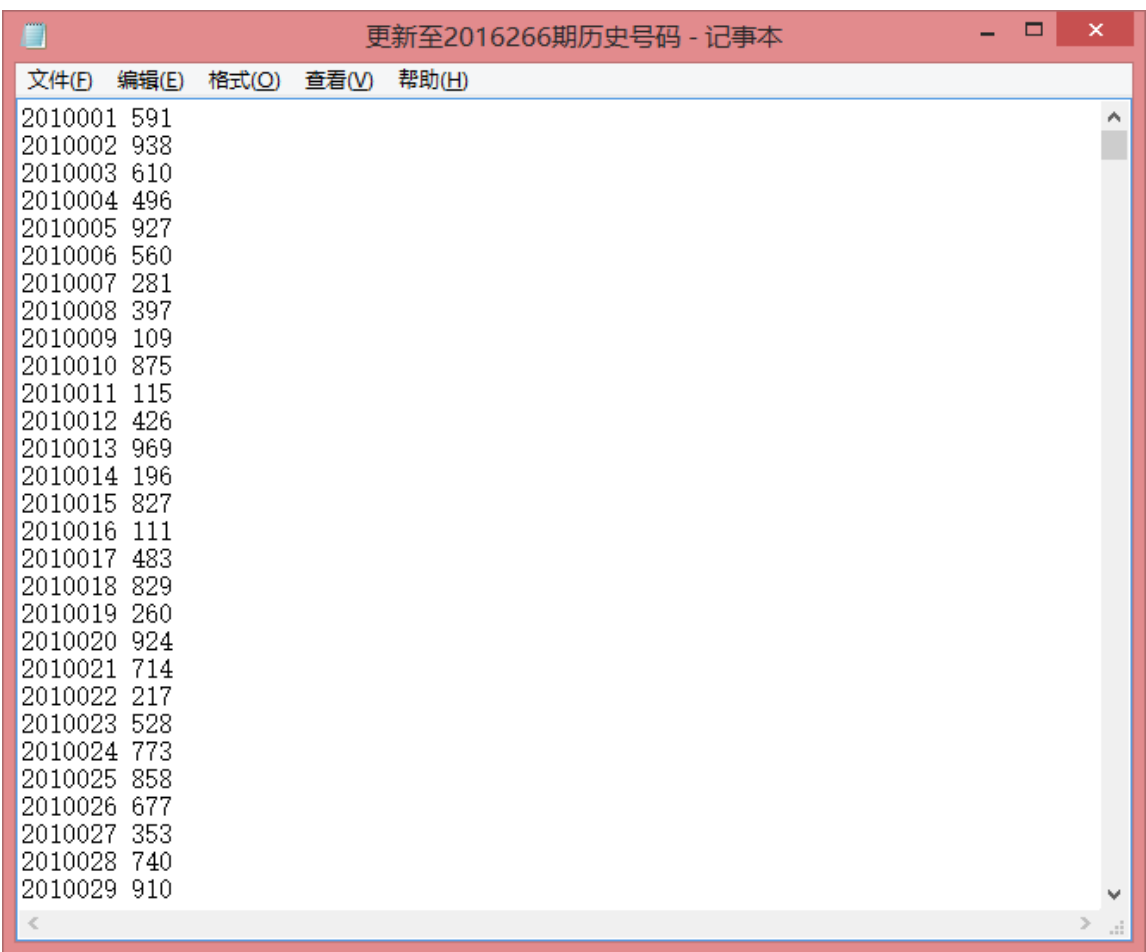

,选择了这样的历史号码文件后,软件数据库的历史号码第一期到最后一起将由该文本文件的 历史号码的数据覆盖。

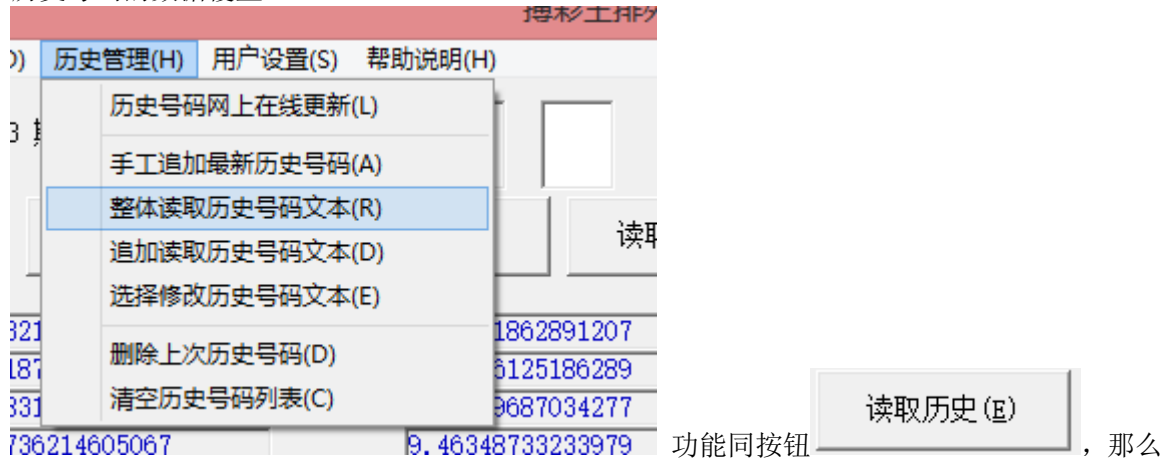

将读取文件文件中,软件历史号码最后一期之后部分的内容(如果文本的最后的期号早于软件 历史号码的期号,那么将不会读取任何数据)。

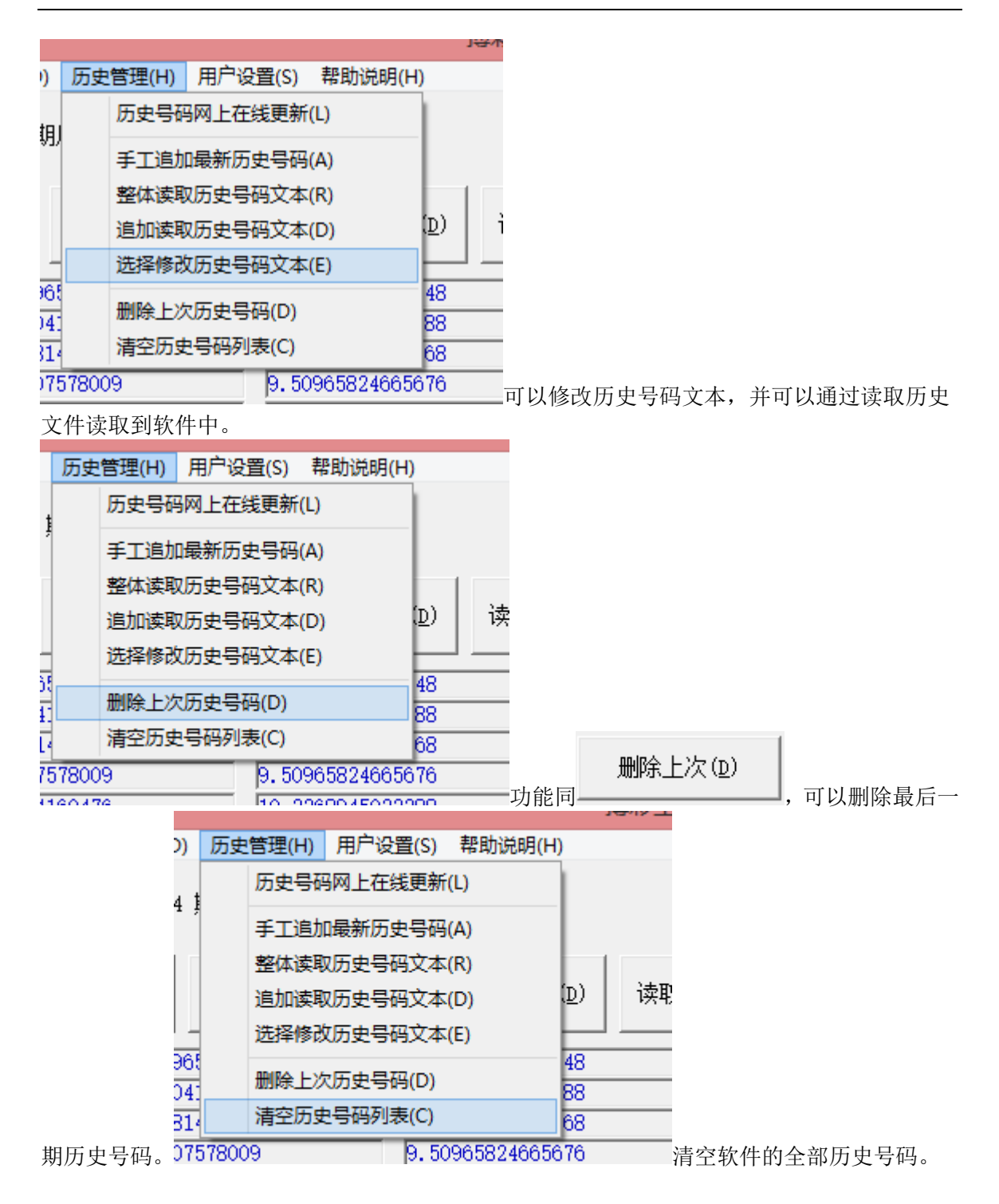

## <span id="page-13-0"></span>历史分析窗口

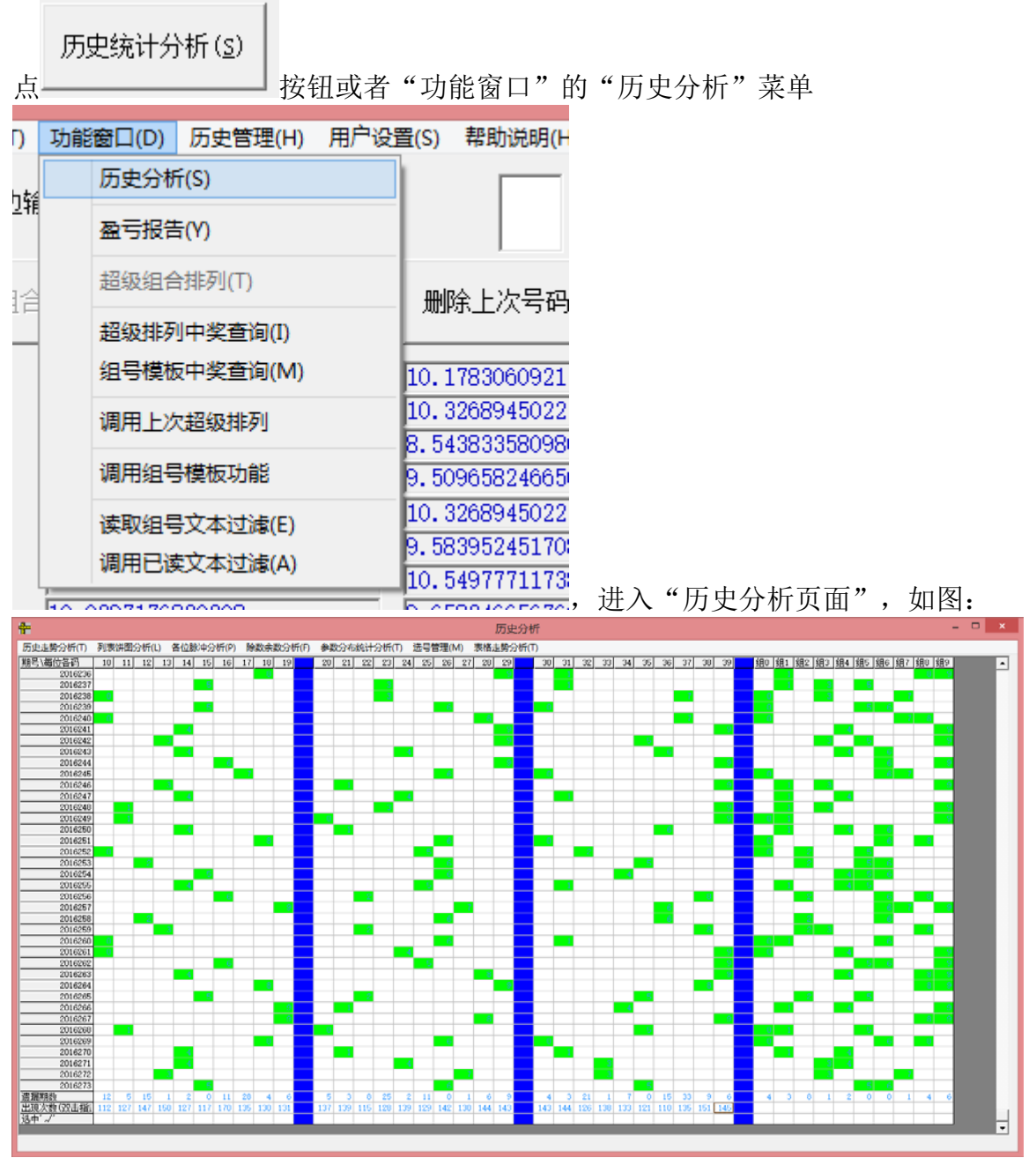

上半部分是各个号码的历史概率比,下半部分是点阵图。点阵图从左到右依次表示 从小到大的各个号码,从上到下表示各期历史号码,绿色表示开出的基本号,红色 表示开出的特别号。点阵图的最下一行的数字表示该号码的遗漏次数(附注:即有 多少期没有出现过)

#### <span id="page-14-0"></span>各类参数列表

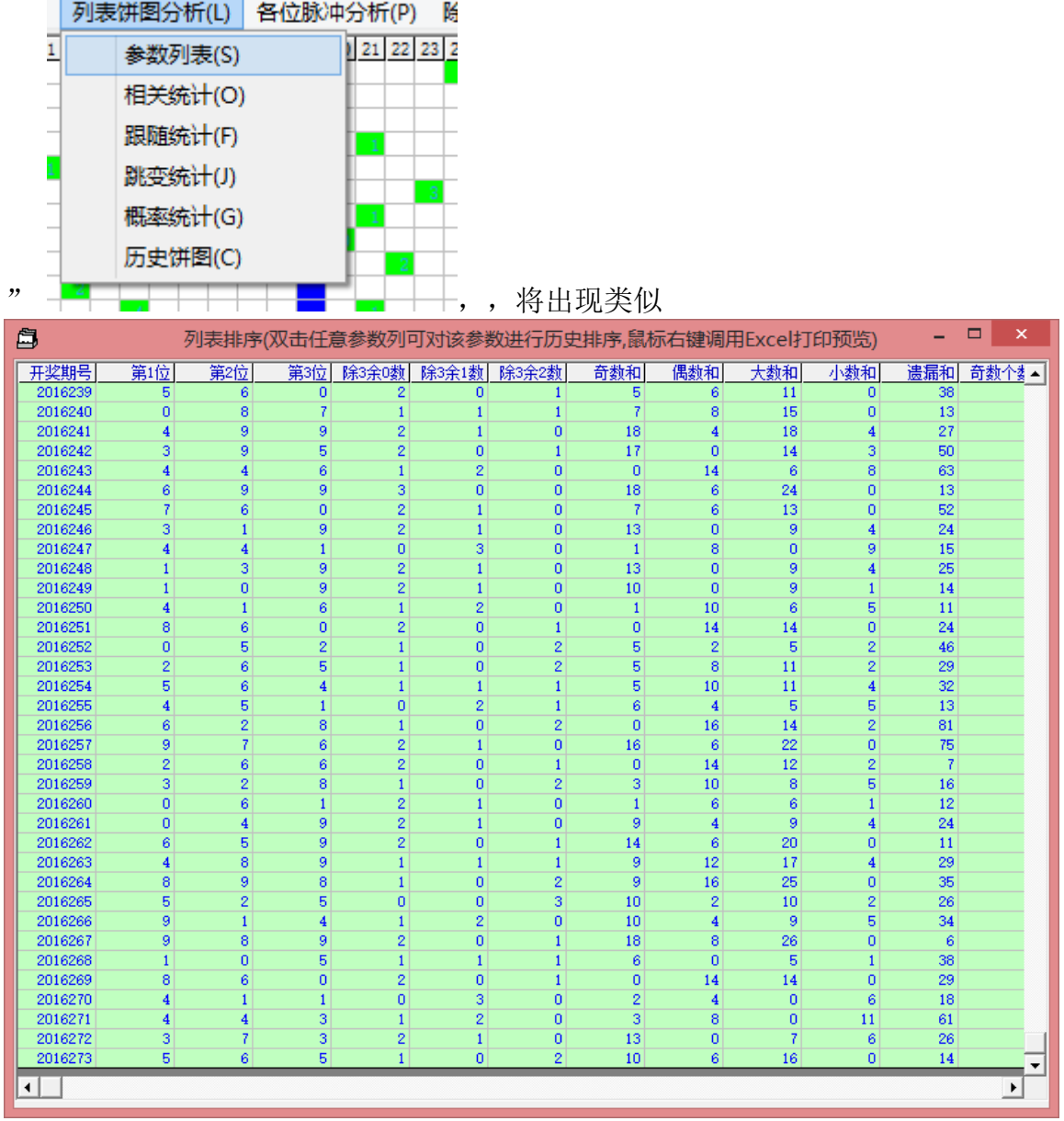

如果要察看历史号码的参数情况可以选择"参数查询和概率"菜单下的各项子菜单:

这样的表格,统计有各种参数。此外,还有下列参数功能:

相关统计:表示两个号码同事出现在所统计的历史这些期的次数;

| 自              |    |     |                |    |    | 列表排序(鼠标右键可以切换2/3个码的历史相关) |    |    |     | ▭  | $\pmb{\times}$ |
|----------------|----|-----|----------------|----|----|--------------------------|----|----|-----|----|----------------|
| 相关参数           | 0  | 1   | $\overline{2}$ | 3  | 4  | 5                        | 6  | 7  | 8   | 9  |                |
| 0              | 35 |     |                |    |    |                          |    |    |     |    |                |
|                | 77 | 41  |                |    |    |                          |    |    |     |    |                |
| $\overline{2}$ | 72 | 68  | 38             |    |    |                          |    |    |     |    |                |
| 3              | 97 | 86  | 87             | 41 |    |                          |    |    |     |    |                |
| 4              | 68 | 104 | 83             | 80 | 42 |                          |    |    |     |    |                |
| 5              | 67 | 69  | 63             | 59 | 65 | 44                       |    |    |     |    |                |
| 6              | 87 | 81  | 83             | 88 | 81 | 88                       | 40 |    |     |    |                |
| $\overline{7}$ | 90 | 84  | 68             | 79 | 85 | 81                       | 79 | 38 |     |    |                |
| 8              | 86 | 78  | 97             | 89 | 70 | 72                       | 87 | 90 | 38  |    |                |
| 9              | 70 | 91  | 79             | 85 | 78 | 82                       | 90 | 68 | 105 | 45 |                |
|                |    |     |                |    |    |                          |    |    |     |    |                |
|                |    |     |                |    |    |                          |    |    |     |    |                |
|                |    |     |                |    |    |                          |    |    |     |    |                |
|                |    |     |                |    |    |                          |    |    |     |    |                |
|                |    |     |                |    |    |                          |    |    |     |    |                |

搏彩王-卜算子 数字型 3D 彩票助理软件

跟随统计:表示上期开出的某个号码后下期开出各个号码的次数。(这里有上期开 出号码的统计)

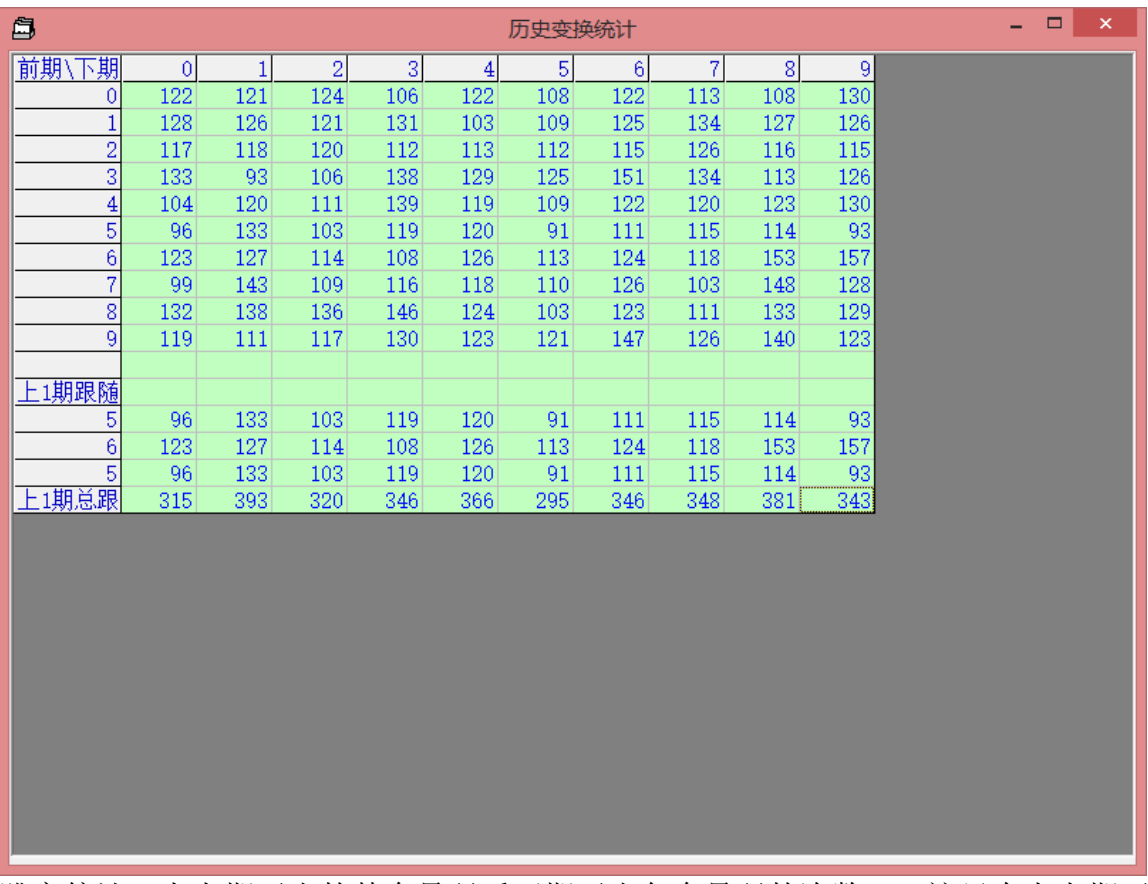

跳变统计:上上期开出的某个号码后下期开出各个号码的次数。(这里有上上期开 出号码的统计)

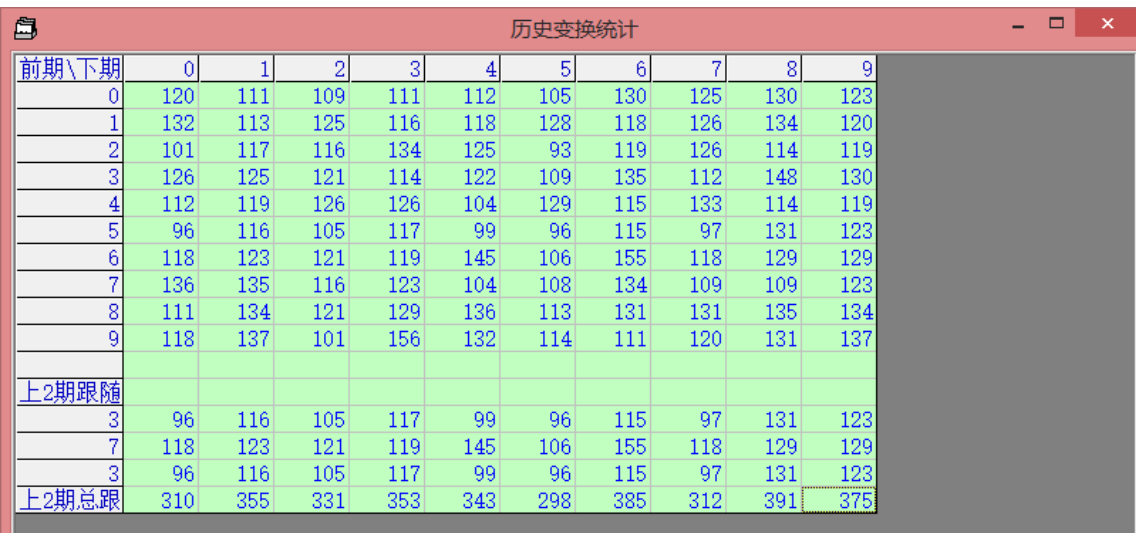

## 概率统计:各种概率参数列表

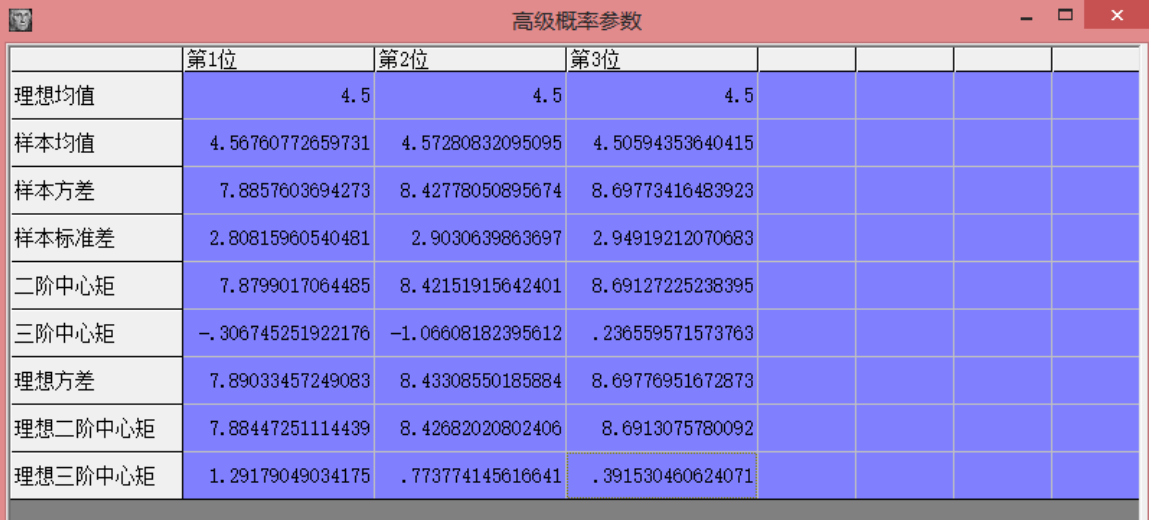

概率饼图:各位各个号码的开奖占比饼图

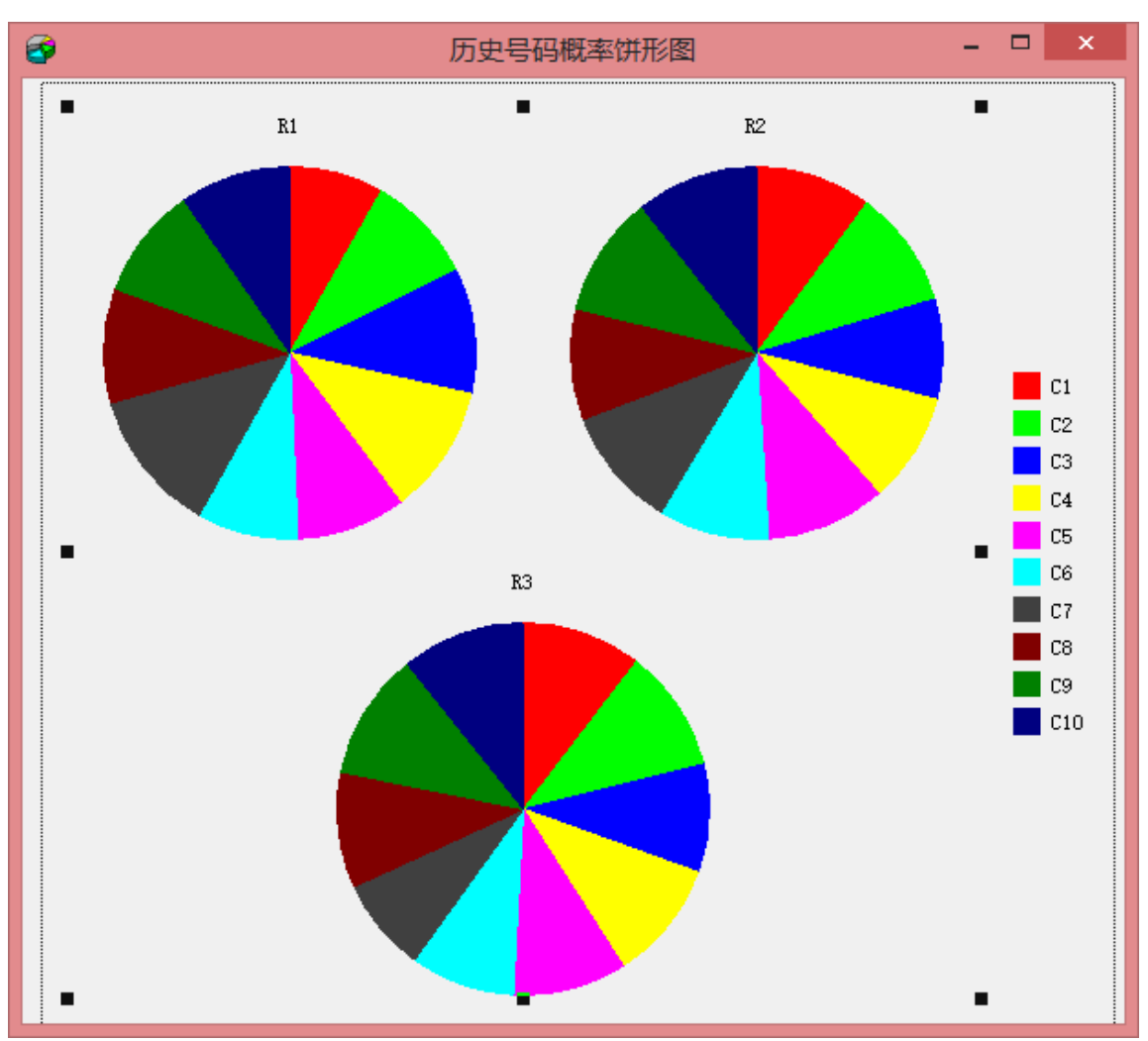

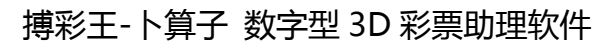

## <span id="page-18-0"></span>历史走势

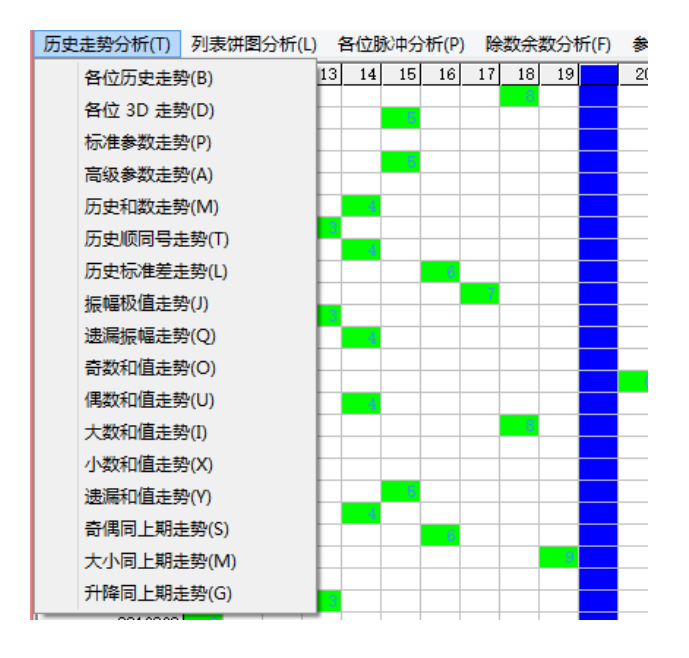

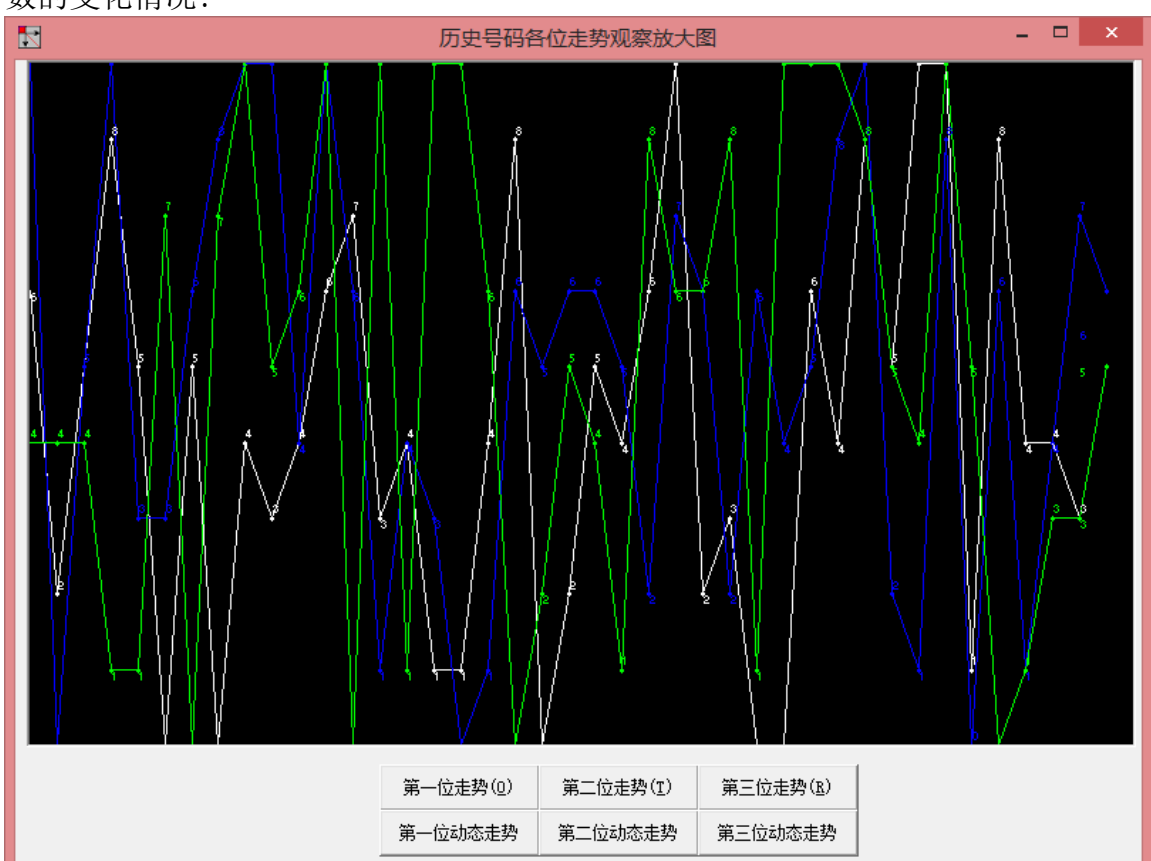

分析菜单下可以观察到各种参数的走势分析,采用的折线图的方式直观的反映了参 数的变化情况:

搏彩王-卜算子 数字型 3D 彩票助理软件

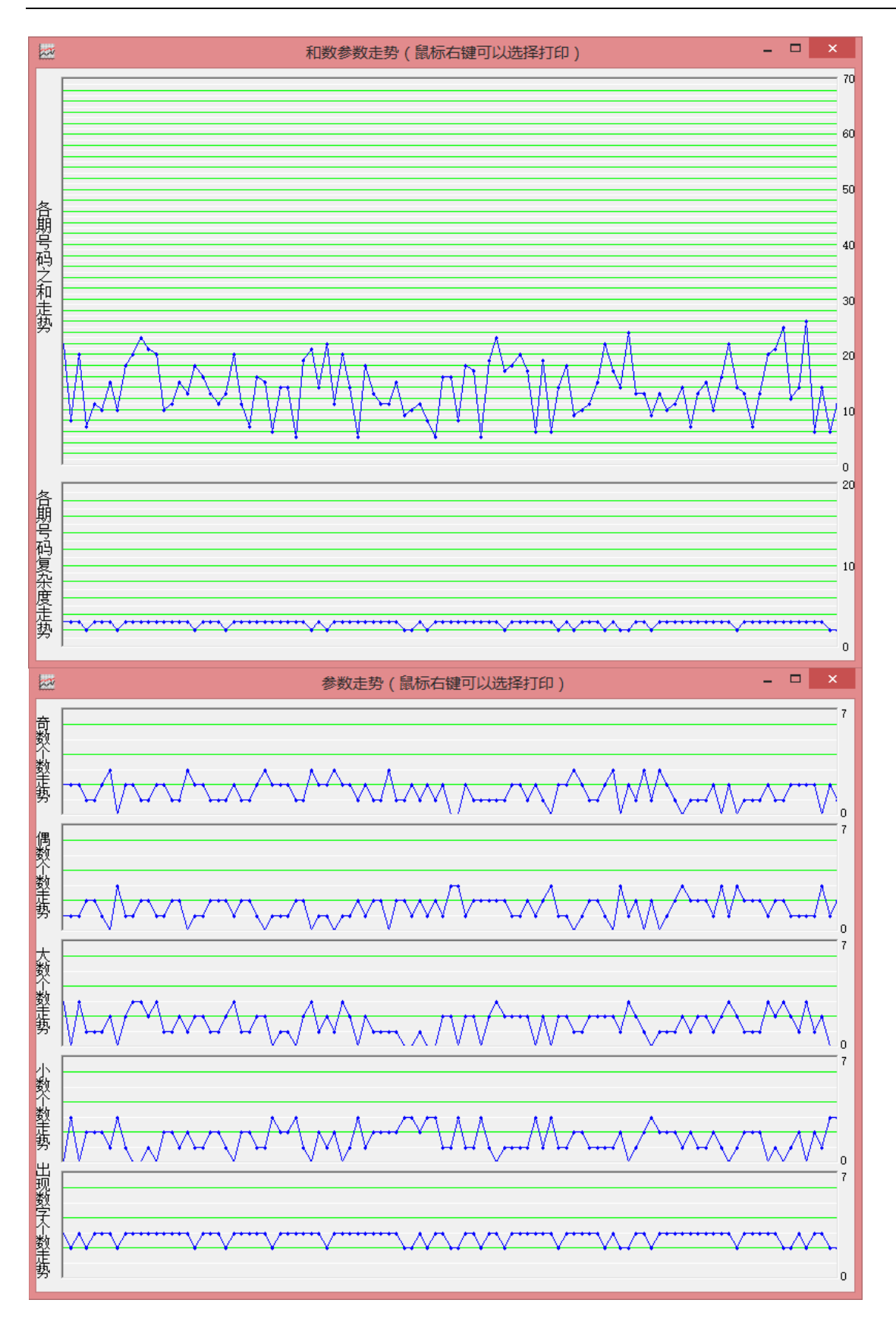

脉冲分析:

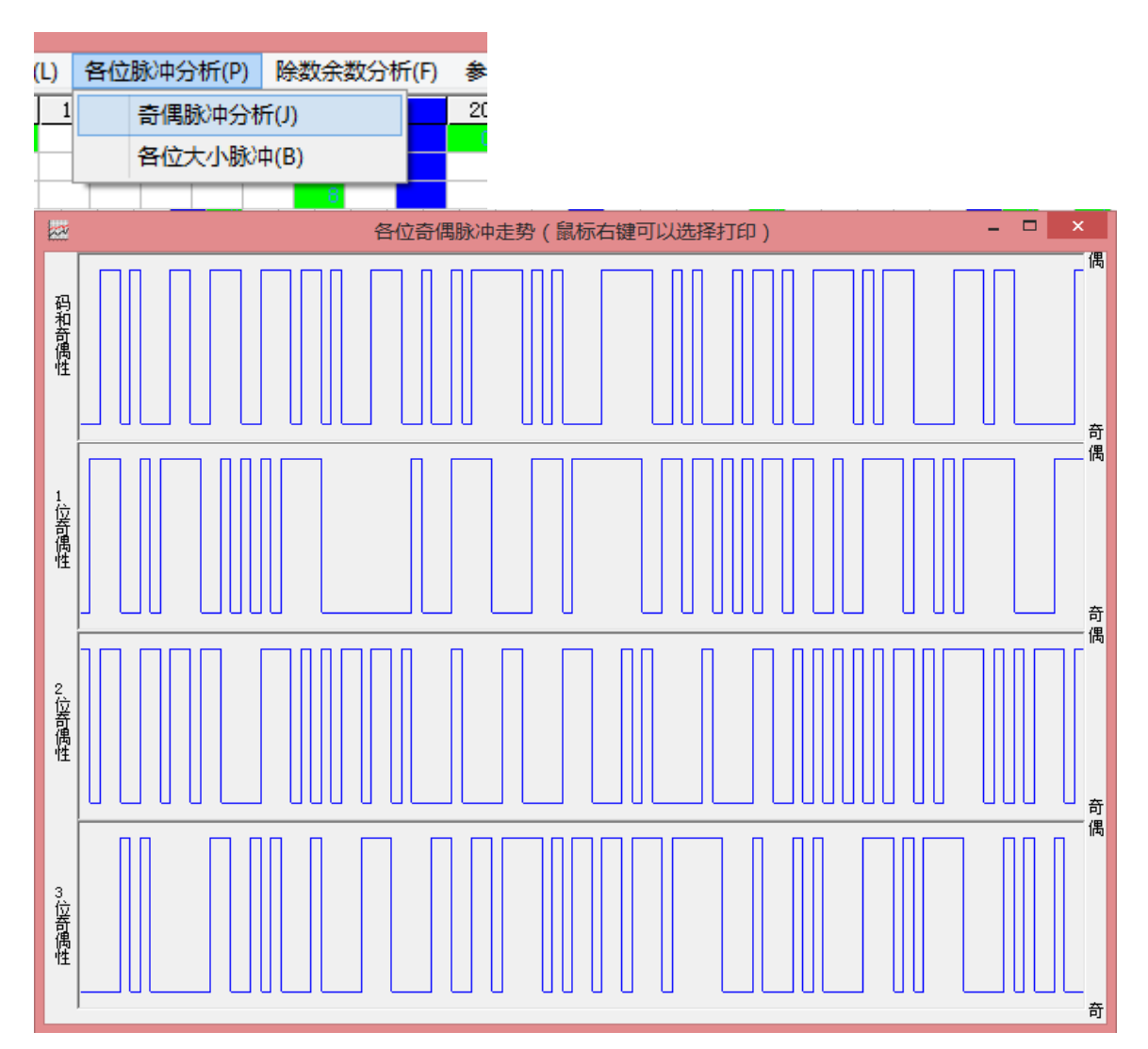

除数余数分析:

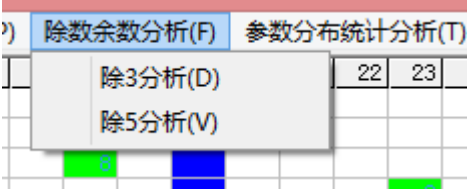

搏彩王-卜算子 数字型 3D 彩票助理软件

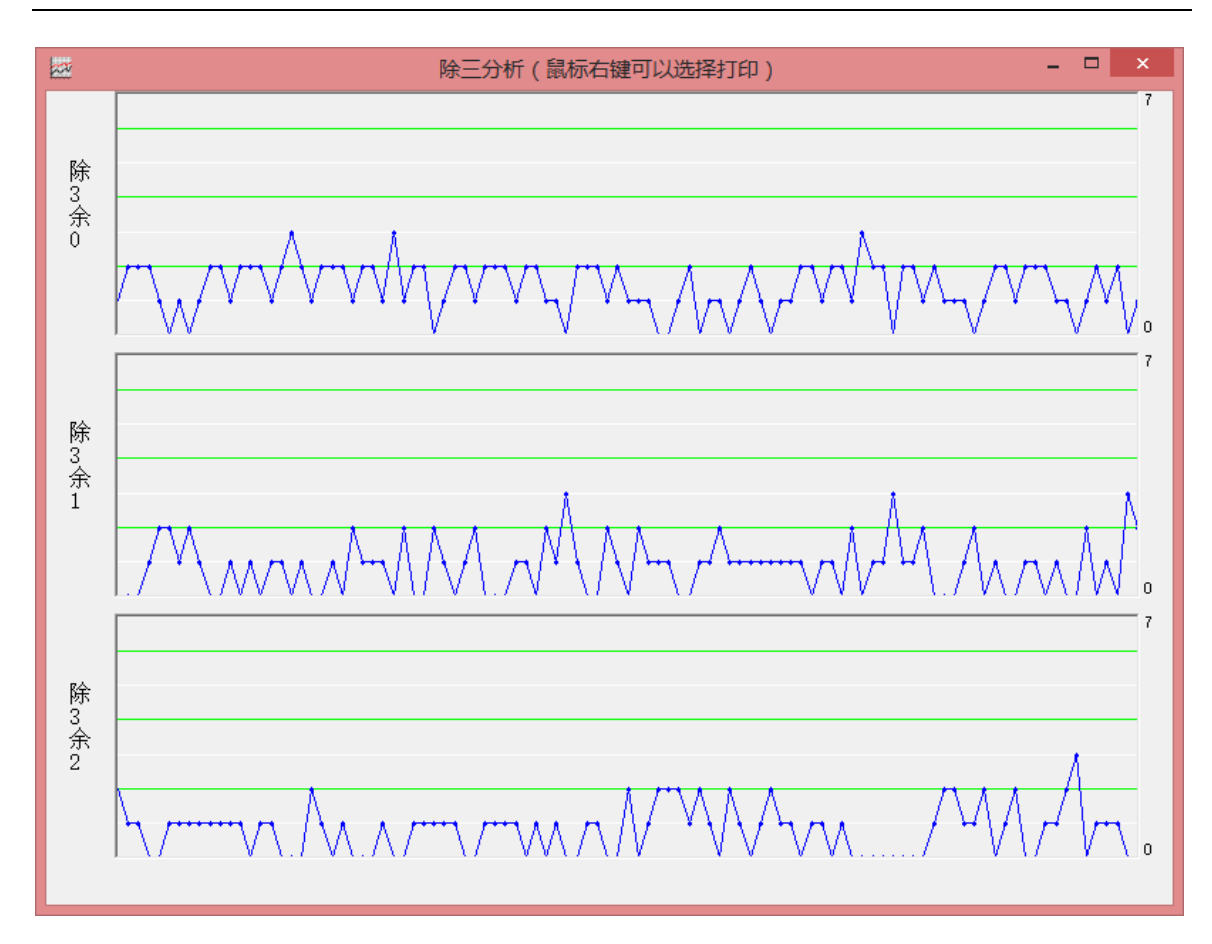

# <span id="page-22-0"></span>参数分布统计分析**:**

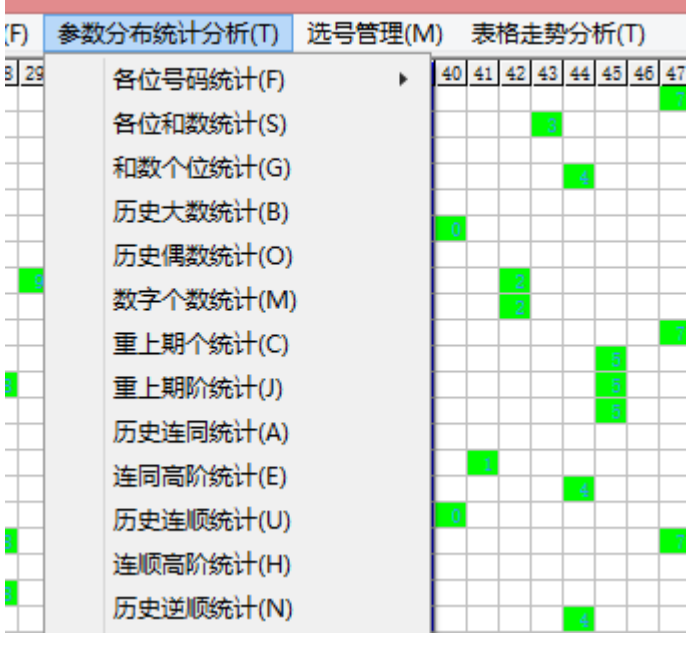

大。  $\boxed{\mathbb{Z}}$  $=$   $\Box$   $\times$ 参数分布统计分析条形图 160 160  $140\,$  $140\,$ 120 120  $100\,$  $100\,$ 80  $_{\rm 80}$  $60\,$ 60  $40\,$  $40\,$  $20\,$  $20\,$  $\circ +$ ╅。  $\begin{array}{ccc} & & & \\ \hline & & 4 & \end{array}$  $\overline{0}$  $\overline{1}$  $\mathbf{L}$  $\overline{2}$  $\frac{1}{3}$  $\frac{1}{6}$  $\frac{1}{2}$   $\frac{1}{2}$  $\overline{\phantom{a}}$  $\overline{9}$ 

是条形直方图的形式,横轴从小到大依次表示该参数出现的值,纵轴大小表示历史 该参数值出现过的次数。如果某值对应的直方图越高,表示历史该值出现的几率越

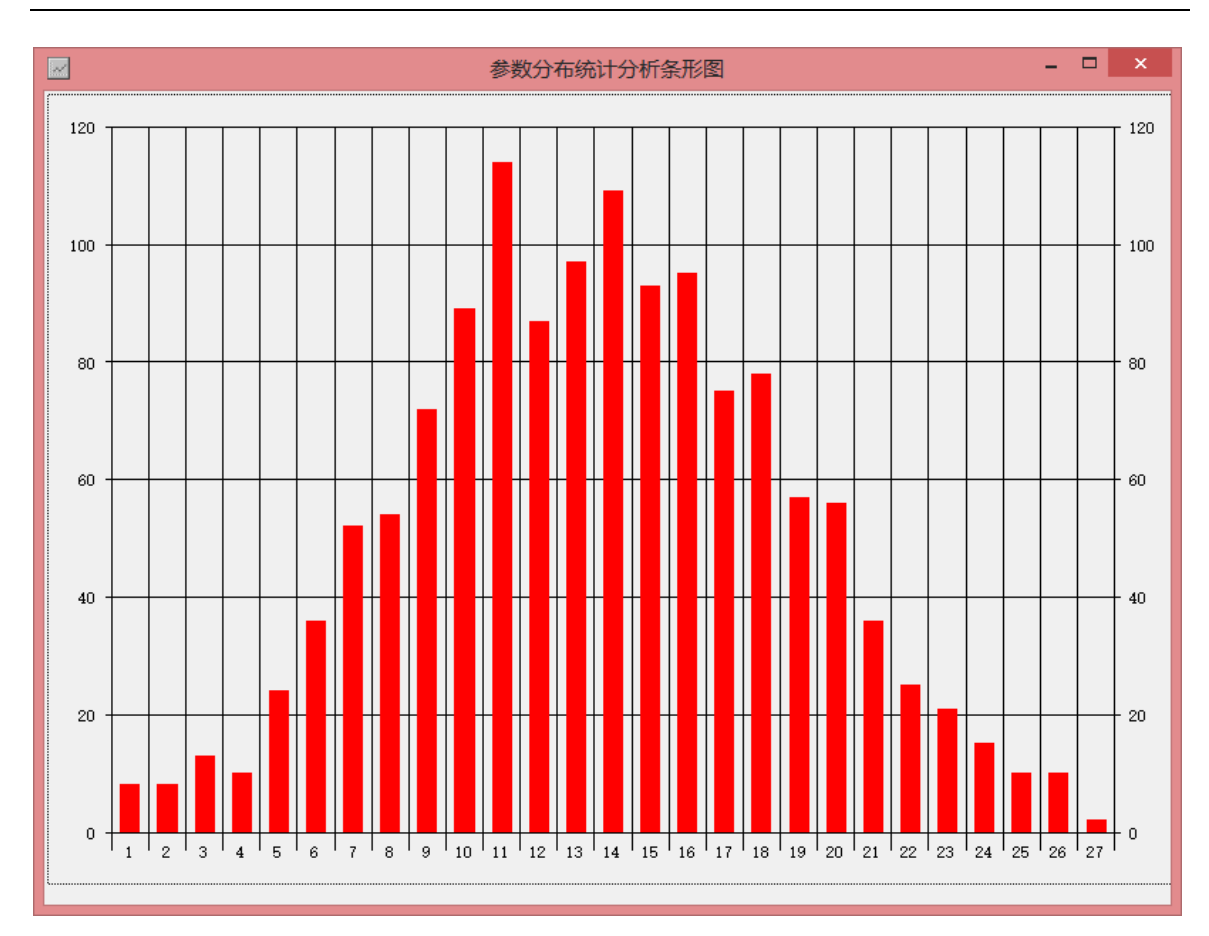

# <span id="page-24-0"></span>表格走势分析

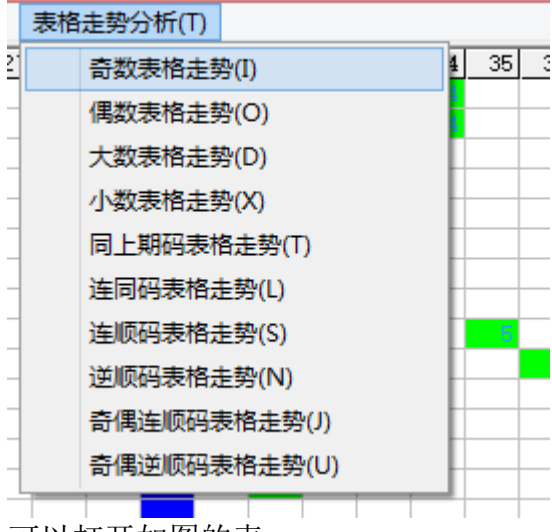

可以打开如图的表:

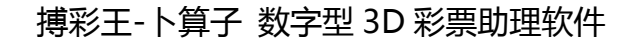

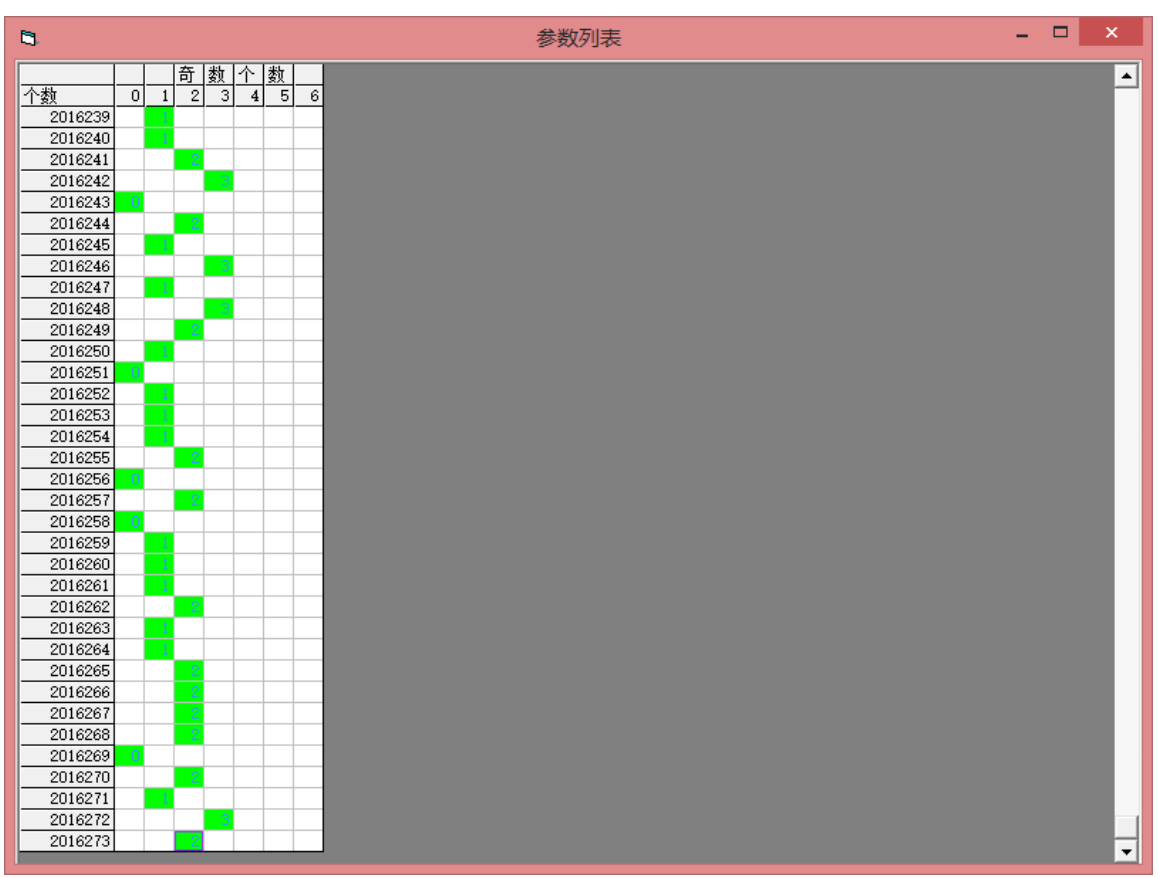

表示各种参数的历史上的开出的表格而形成的点阵图走势。

## <span id="page-25-0"></span>手工选号方法

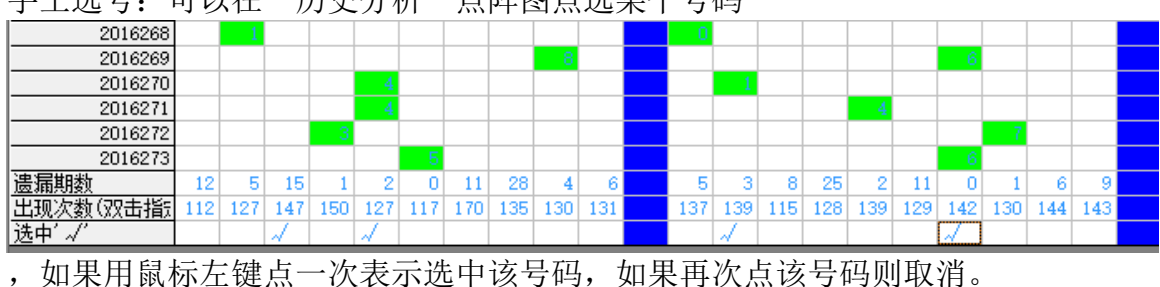

手工选号: 可以在"历史分析"点阵图点选某个号码

亦可以在主窗口的号码按钮上直接选号

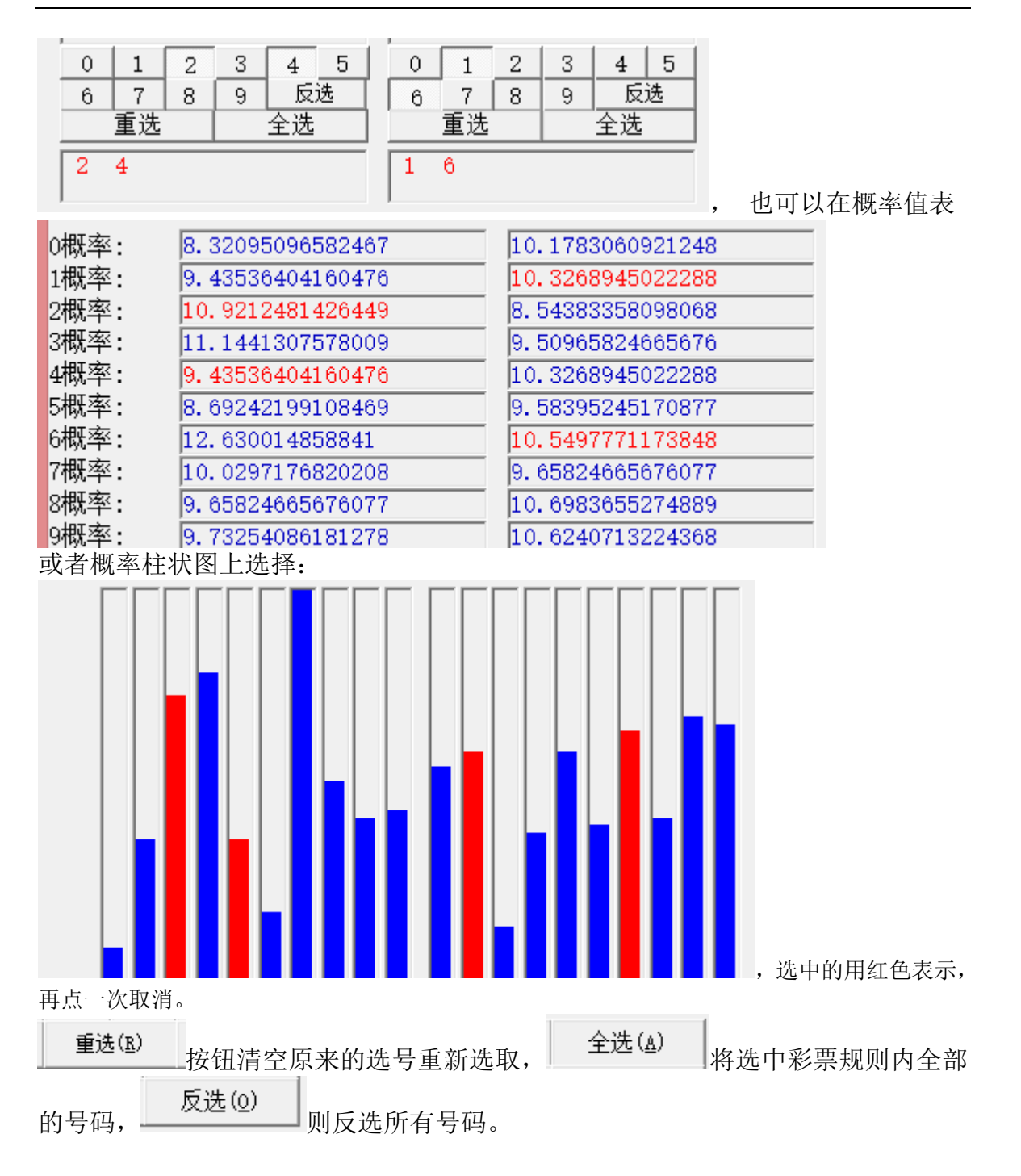

## <span id="page-26-0"></span>自动选号功能及方法

在主窗口"选号管理"中选择"选择多个高频号码"

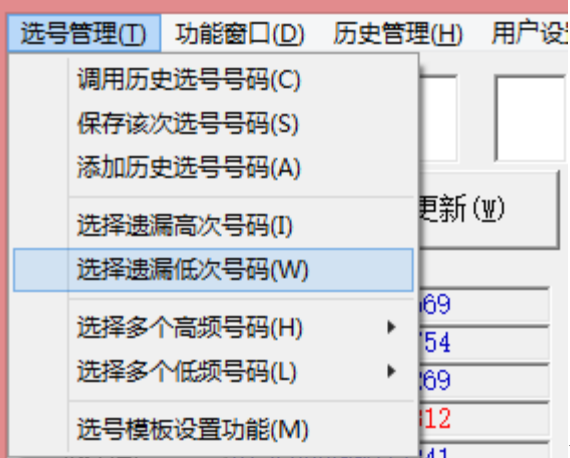

33023341 可以自动将历史出现的最大概率的若干号

码选中; "选择多个低频号码"可以自动将历史出现的最小概率的若干号码选中; "选择遗漏高次号码"

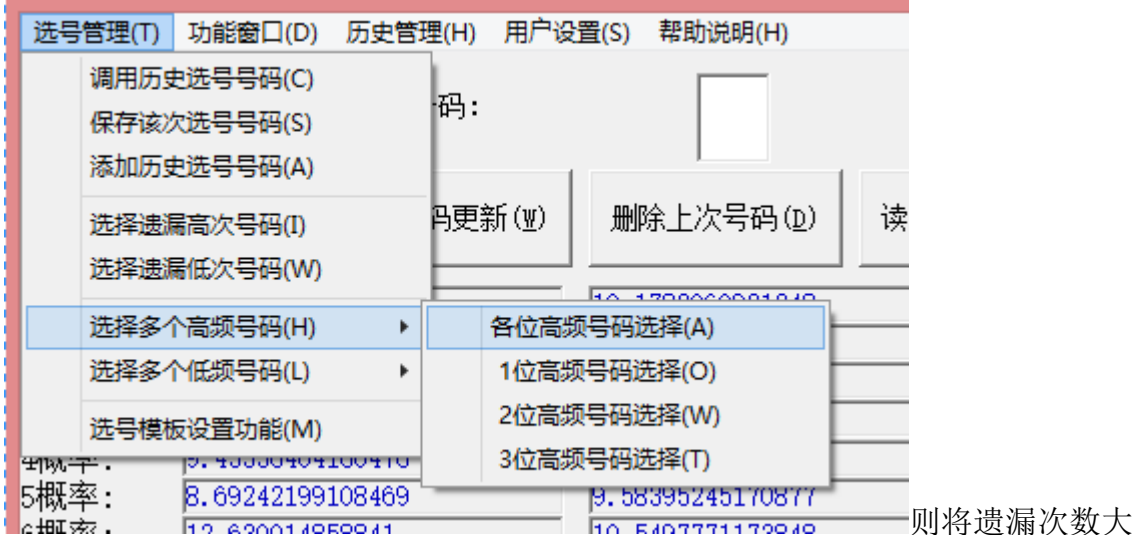

于某个数值的号码选中; "选择遗漏低次号码"则将遗漏次数小于某个数值的号码 选中。

每次所选的号码可以用"选号管理"菜单的"保存该次历史号码"

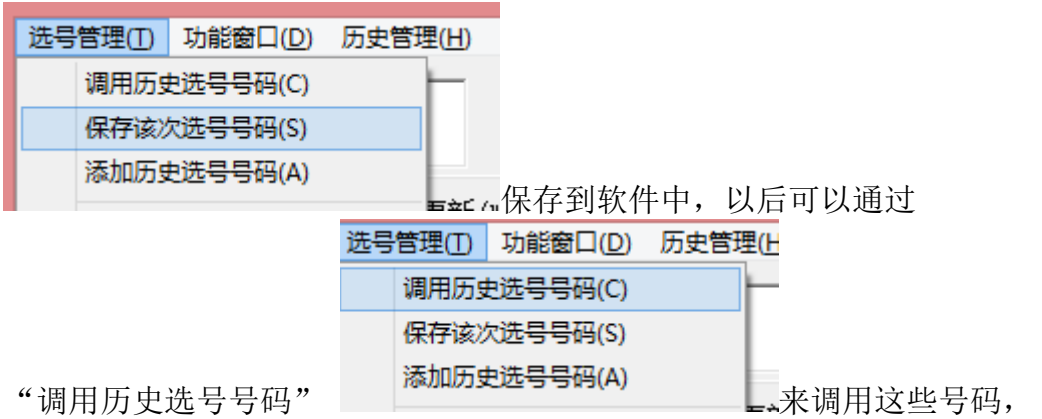

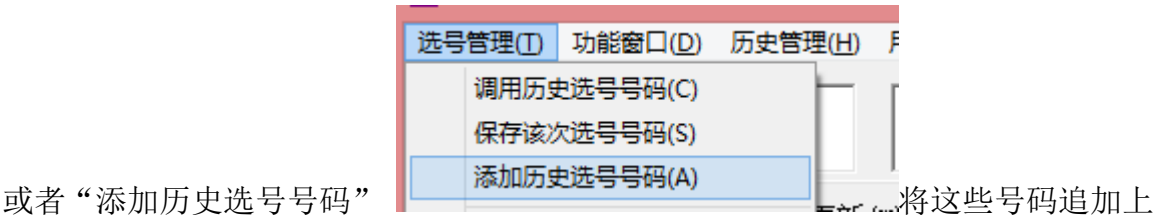

已经选号的号码中。

#### <span id="page-28-0"></span>选号模板设置功能

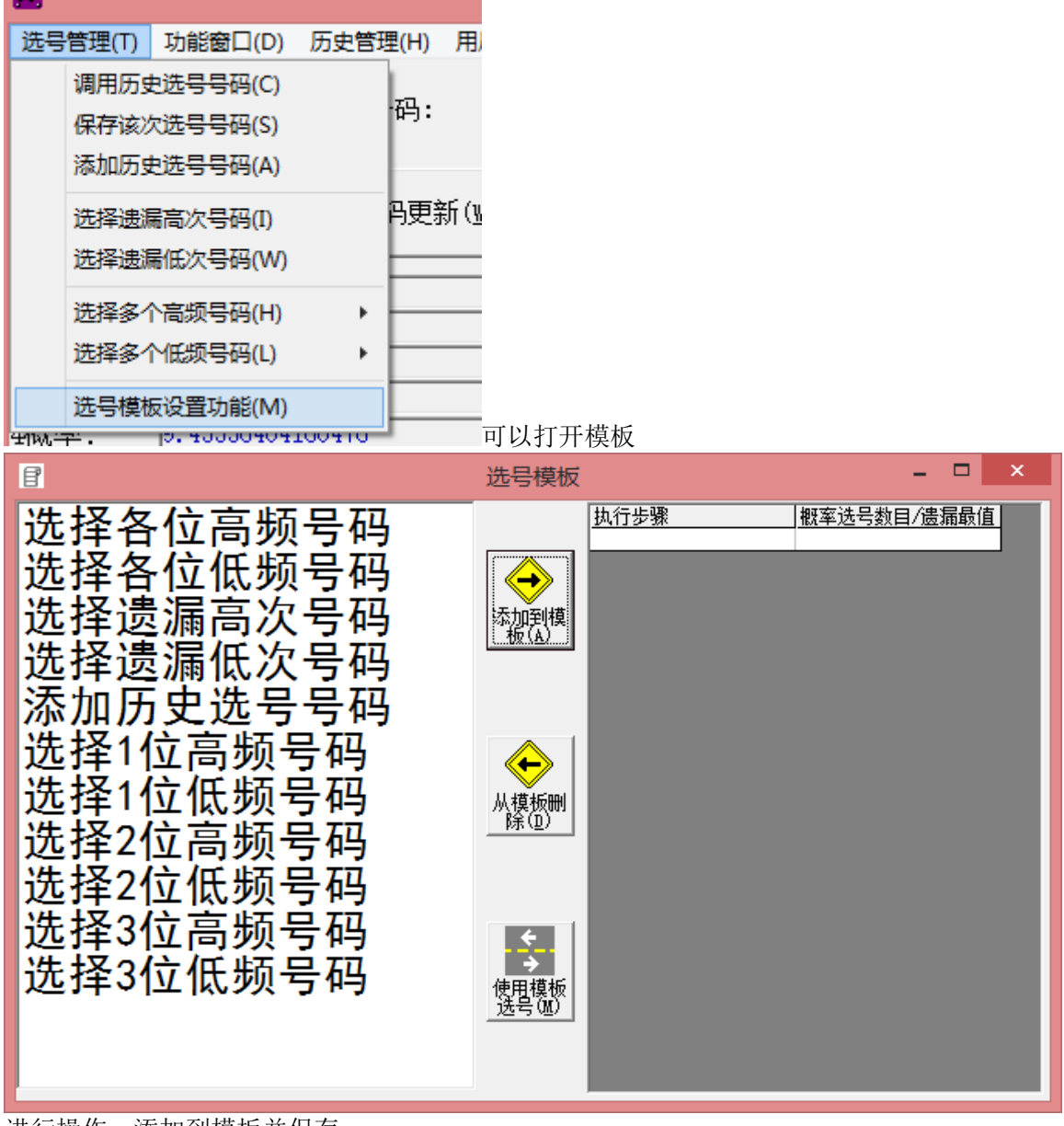

进行操作,添加到模板并保存

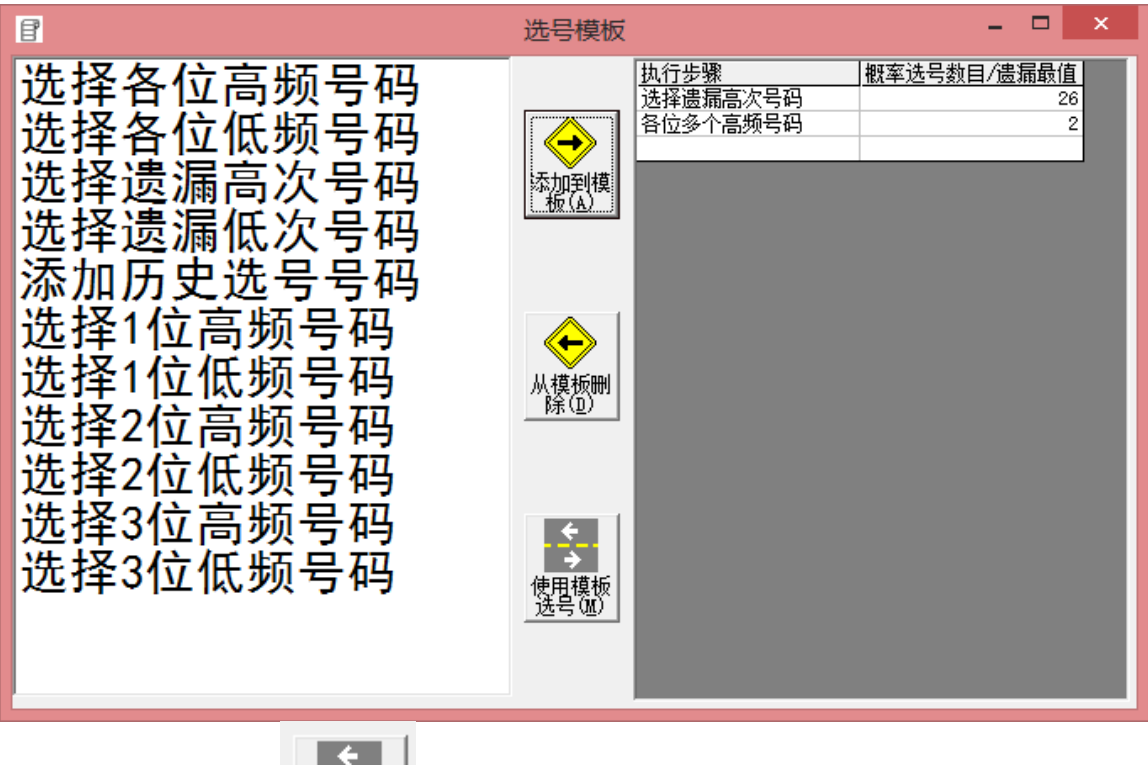

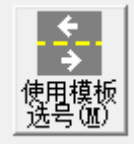

以后进入该界面点按钮 ,就可以动态调用模板中这些选号方式。

<span id="page-29-0"></span>组号方式

#### <span id="page-29-1"></span>复选排列

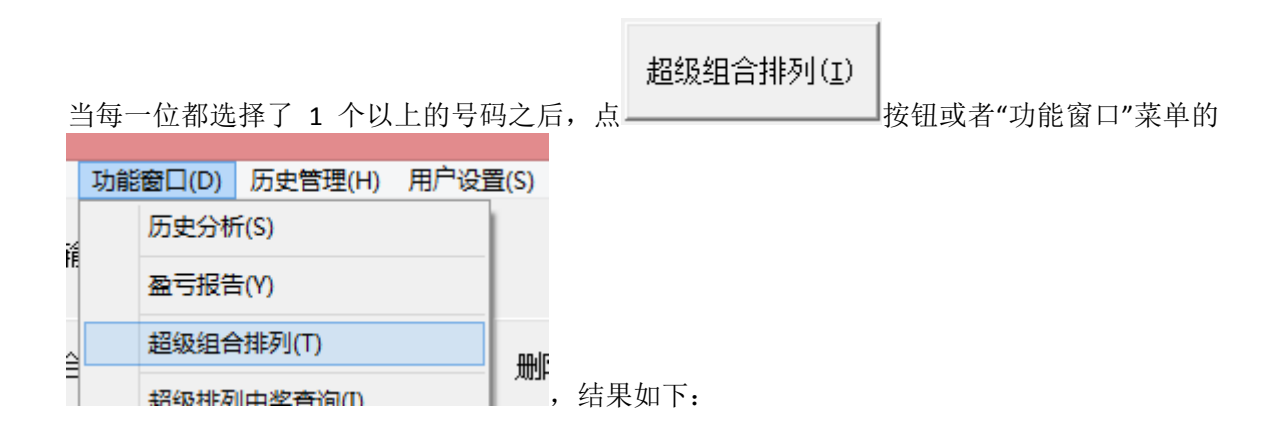

| ఏ             |                              |                     |                   | 复选组合情况排列总表(双击任意注可删除) 合计:60注(每页至多显示10000注): |                                        |                          |         |              |         |                   | ×<br>▣ |
|---------------|------------------------------|---------------------|-------------------|--------------------------------------------|----------------------------------------|--------------------------|---------|--------------|---------|-------------------|--------|
| 号码索引          | 1位                           | 2位                  | 3位                | ▲                                          | 超级过滤                                   |                          |         | 朱粉讨沌讲择       |         |                   |        |
| 1             | 1                            | 2                   | 0                 |                                            | 历史奇偶检索滤                                |                          | 各位数和    | 各位数和         | 1       | 到 27              | 所有期 ▼  |
| 2             | $\mathbf{1}$                 | 2                   | $\mathbf{1}$      |                                            | 历史大小检索滤                                |                          | 各位和个位   | 各位和个位        | lo.     | 到回                | 所有期 ▼  |
| 3             | $\mathbf{1}$                 | $\overline{2}$      | 9                 |                                            | 历史同数检索滤                                |                          | 大数个数    | 大数个数         | lo.     | 到国                | 所有期 ▼  |
| 4             | 1                            | 2                   | 3                 |                                            | 历史同 3号过滤                               |                          |         |              |         |                   | 所有期 ▼  |
| 5             | $\mathbf{1}$                 | 4                   | 0                 |                                            | 历史同 2号过滤                               |                          | 奇数个数    | 奇数个数         | lo.     | 到長                | 所有期 ▼  |
| 6             | 1                            | 4                   | 1                 |                                            | 相克号过滤<br>相生号过滤                         |                          | □ 连同号个数 | 连同号个数        | o       | 到 2               | 所有期 ▼  |
| 7             | 1                            | 4                   | 9                 |                                            | 岩过滤                                    |                          | 连顺号个数   | 连顺号个数        | I٥      | 到区                | 所有期 ▼  |
| 8             | $\mathbf{1}$                 | 4                   | 3                 |                                            | 号分组过滤                                  |                          | 逆顺号个数   | 逆顺号个数        | o       | 到 2               | 所有期 ▼  |
| 9<br>10       | $\mathbf{1}$<br>$\mathbf{1}$ | 9<br>9              | 0<br>$\mathbf{1}$ |                                            | 号分组过滤                                  |                          |         |              | ⊽       | ⊽                 | 所有期 -  |
| 11            | $\mathbf{1}$                 | 9                   | 9                 |                                            | 组合模版同号滤                                |                          | 第1位     | ☑ 1位 第1位     | 奇[0     | 到回<br>偶           | 所有期 ▼  |
| 12            | $\mathbf{1}$                 | 9                   | 3                 |                                            |                                        |                          | 第2位     | 2位 第2位<br>⊽  | 奇同<br>⊽ | 到回<br> ⊽<br>偶     |        |
| 13            | $\mathbf{1}$                 | $\overline{7}$      | $\mathbf 0$       |                                            | 参数检索 所有期                               |                          | 第3位     | 3位 第3位<br>⊽. | 奇同<br>⊽ | 到回区偶              | 所有期 ▼  |
| 14            | $\mathbf{1}$                 | 7                   | $\mathbf{1}$      |                                            | 颈垒盲过滤                                  |                          | 奇数和     | 奇数和          | lo.     | 到27               | 所有期 ▼  |
| 15            | $\mathbf{1}$                 | 7                   | 9                 |                                            | 逻辑和 C 逻辑或                              |                          |         |              |         |                   | 所有期 ▼  |
| 16            | $\mathbf{1}$                 | 7                   | 3                 |                                            | 生克过滤是否顺序Z                              |                          | 偶数和     | 偶数和          | lo.     | 到 24              | 所有期 ▼  |
| 17            | $\mathbf{1}$                 | 0.                  | $\overline{0}$    |                                            | 演香<br>是<br>о                           |                          | 大数和     | 大数和          | o       | 到 27              | 所有期 -  |
| 18            | $\mathbf{1}$                 | 0                   | $\mathbf{1}$      |                                            |                                        |                          | □ 小数和   | 小数和          | I٥      | 到 12              | 所有期 ▼  |
| 19            | $\mathbf{1}$                 | 0                   | 9                 |                                            | 参数过滤设置方式                               |                          | 溃漏和     | 遗漏和          | l1      | 到 130             | 所有期 ▼  |
| 20            | $\mathbf{1}$                 | 0.                  | 3                 |                                            | c<br>(* 保留                             | 排除                       |         |              |         |                   | 所有期 ▼  |
| 21            | 3<br>3                       | 2<br>$\overline{2}$ | $\mathbf 0$       |                                            | 所有组合(含被过滤                              |                          | 除3余0个数  | 除3余0个数       | Iо      | 到国                | 所有期 ▼  |
| 22<br>23      | 3                            | 2                   | $\mathbf{1}$<br>9 |                                            | 显示                                     |                          | 除3余1个数  | 除3余1个数       | lo      | 到長                | 所有期 ▼  |
| 24            | 3                            | 2                   | 3                 |                                            | 参数检索设置方式                               |                          | 除3余2个数  | 涂3余2个数       | lo.     | 到 [3              |        |
| 25            | 3                            | 4                   | 0                 |                                            | 范围查询<br>G                              |                          | □ 数字个数  | 教字个教         | l1      | 到下                | 所有期 ▼  |
| 26            | 3                            | 4                   | $\mathbf{1}$      |                                            | 直查询(出                                  |                          |         |              |         |                   | 所有期 -  |
| 27            | 3                            | 4                   | 9                 |                                            | 现概率最大的                                 |                          | 复杂度AC值  | 复杂度配值        | l1      | 到 13              | 所有期 ▼  |
| 28            | 3                            | 4                   | 3                 |                                            | 右十个奓额)                                 |                          | 重上期个数   | 重上期个数        | lo.     | 到 2               | 所有期 ▼  |
| 29            | 3                            | 9                   | 0                 |                                            | 均差幅100                                 | $\overline{\phantom{a}}$ | 同号个数    | 同号个数         | lo.     | 到「                | 所有期 ▼  |
| 30            | 3                            | 9                   | 1                 |                                            | 打印预览(P)                                |                          | 振幅极差    | 振幅极差         | Iо      | 到。                | 所有期 ▼  |
| 滑液糖糖溜嘴        |                              |                     |                   | 页 翻页(U)<br>ъH                              |                                        |                          |         |              |         |                   | 所有期 –  |
| ◀<br>-模板过滤测觉  |                              |                     |                   |                                            | 保存过滤<br>设置( <u>s</u> )                 | 调理过滤                     | 遗漏振幅    | 溃漏振幅         | Iо      | 到 [97             | 所有期 –  |
|               |                              |                     |                   |                                            |                                        |                          | 奇偶同上期   | 奇偶同上期        | lo.     | 到5                | 所有期 ▼  |
|               |                              |                     |                   |                                            | 上次反选<br>( <u>R</u> )<br>全部反选<br>(L)    |                          | 大小同上期   | 大小同上期        | lo.     | 到国                | 所有期 ▼  |
|               |                              |                     |                   |                                            |                                        |                          | 升降同上期   | 升降同上期        | lo.     | 到厄                | 所有期 ▼  |
| 过滤模板清空<br>(R) |                              | 过滤模板末次<br>---删除(D)  |                   | 添加到组号模<br>板伍<br>过滤模板调用<br>过滤(B)            | 过渡夏位<br>全部复位<br>$_{\text{\tiny{(T)}}}$ |                          |         |              |         |                   |        |
|               |                              |                     |                   |                                            |                                        |                          |         | 多选(勾选)参数整合过滤 |         | 整合过滤容错比10 % 共计1 个 |        |

搏彩王-卜算子 数字型 3D 彩票助理软件

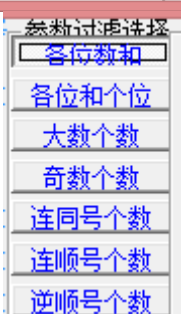

选择各种参数的单选按钮,该参数的名称将变蓝, <mark>逆顺号个数</mark> 在各注号码的右端 出现该组号码该参数的值。点"参数过滤"按钮:将看得见每一注组合的号码的对

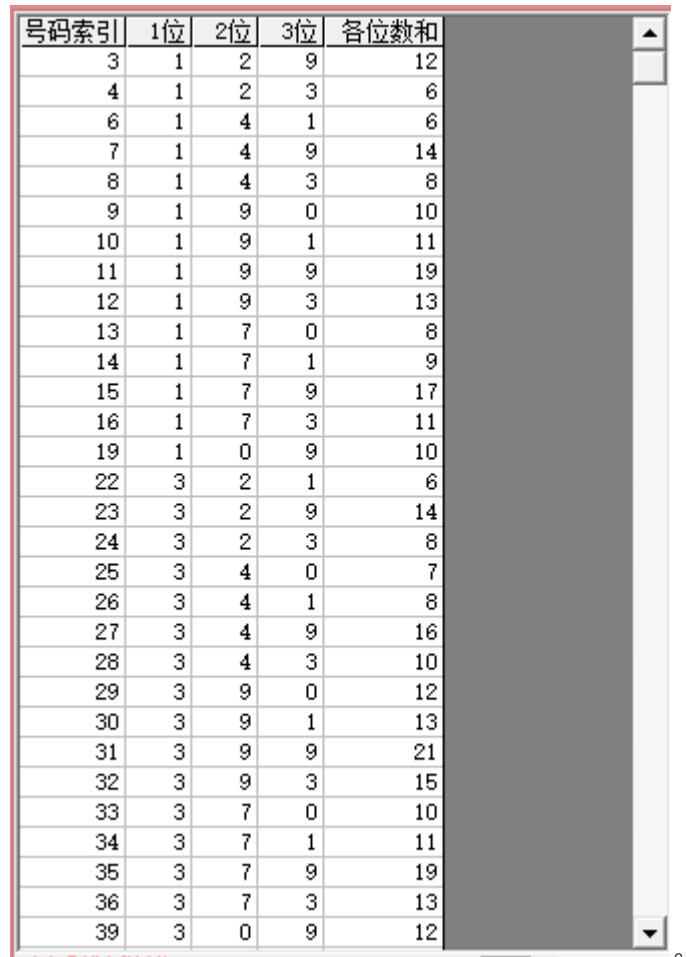

应参数值的列:

○ 相克号过滤 按钮: 用来设置一个或多个相克号码, 一组同时出现这一个或多个号 码的组合将被过滤掉。

C 相生号过滤 按钮: 用来设置多个相生号码, 一组同时出现这多个号码或者这几个号 码都不出现的组合将被保留;单独出现单个相生号码中的号码的将被过滤掉。

C 相克号分组过滤按钮: 用来设置多个号码,并分组来进行相克过滤,另一种理解方式 是,同时出现这几个相克号码中,分组数的个数的号码的组合,将被过滤掉。

○保留号分组过滤 按钮:用来设置多个号码,并分组来进行保留过滤,另一种理解方 式是,同时出现这几个保留号码中,分组数的个数的号码的组合,才能保留,其余 情况都将被过滤掉。

C 历史奇偶检索璁 H 现检索范围窗口, 在此范围内与历史各位奇偶性完全相同的组合 过滤掉。

○ 历史大小检索璁出现检索范围窗口,在此范围内与历史各位大小性完全相同的组合过 滤掉。

○ 历史同数检索滤出现检索范围窗口, 在此范围内与历史开奖的数字相同(不限制出现 的位置)的组合过滤掉。

1 匹史回 3号过滤 按钮:将组合的号码中与所设定的历史范围内有出现相同个数号码的

组合给过滤掉。

所有组合【含被过艰

II 历史同号限注续<sub>选项:</sub>选中之后同号需要连续同,如果中建断开的同号,取最大连续同号的个 数。

○ 多选参数导出 按钮,将导出参数组合及其各项参数到Excel列表中,如图: 四周 页面布用 公式 数据  $\alpha \bullet \alpha$ 文件 开始 插入 雷采 1088 开设工具 tracts Acrobat E自动求和·<br>国連章 2 A mm RK ₹  $\cdot\left|11\cdots\right|\mathbf{A}^{*}\left|\mathbf{A}^{*}\right|\right.\equiv\left|\frac{\mathbf{w}}{\mathbf{w}}\right|\equiv\left|\frac{\mathbf{w}}{\mathbf{w}}\right|\cdot\left|\frac{\mathbf{w}}{\mathbf{w}}\right|\equiv\mathbf{w}\mathbf{w}\mathbf{w}\qquad\left|\frac{\mathbf{w}}{\mathbf{w}}\right|\equiv\mathbf{w}\mathbf{w}\mathbf{w}\qquad\left|\frac{\mathbf{w}}{\mathbf{w}}\right|\equiv\mathbf{w}\mathbf{w}\mathbf{w}\qquad\left|\frac{\mathbf{w}}{\mathbf{w}}\right|\equiv\mathbf{w}\mathbf{w$  $\frac{1}{2}$  $\Box$ 面 A **The second of the second second second second second second second second second second second seconds are second second second second second second second second second second second second second second second second s** 字体 **Hat** 剪贴板 单元体  $\sqrt{a}$ 车 序号  $\overline{A1}$ ■ ▲ B C<br>序号 第1位 第2位 D<br>第3位  $14$  $\begin{smallmatrix}8\\10\end{smallmatrix}$  $11$ <br> $19$ <br> $13$  $\frac{10}{11}$  $11$ 1345<br>1545<br>1789<br>2021<br>2222  $\begin{array}{c} 13 \\ 14 \\ 15 \\ 16 \\ 17 \end{array}$  $\begin{array}{c} 11 \\ 10 \end{array}$  $\frac{18}{19}$  $\frac{20}{21}$  $16$ <br> $10$ <br> $12$  $H$   $I$   $I$   $H$ Sheet1 Sheet2 Sheet3  $22$ . □□ 100% ○ 就這 上次反选  $(\bar{\mathbf{g}})$ 按钮: 将上一步骤过滤掉的号码做一个正反置换。 过渡夏位<br><u>[ ... (1)</u> 按钮: 将上一步骤过滤掉的号码全部重新选择找寻回来。 全部反选<br>(L) 按钮:将保留与过滤掉的号码做一个互相置换。 全部复位<br>(<u>U</u>) 按钮:将过滤掉的号码全部重新选择找寻回来。

按钮:可以看到被过滤掉的号码组合,被过滤掉的缘故在改组号码

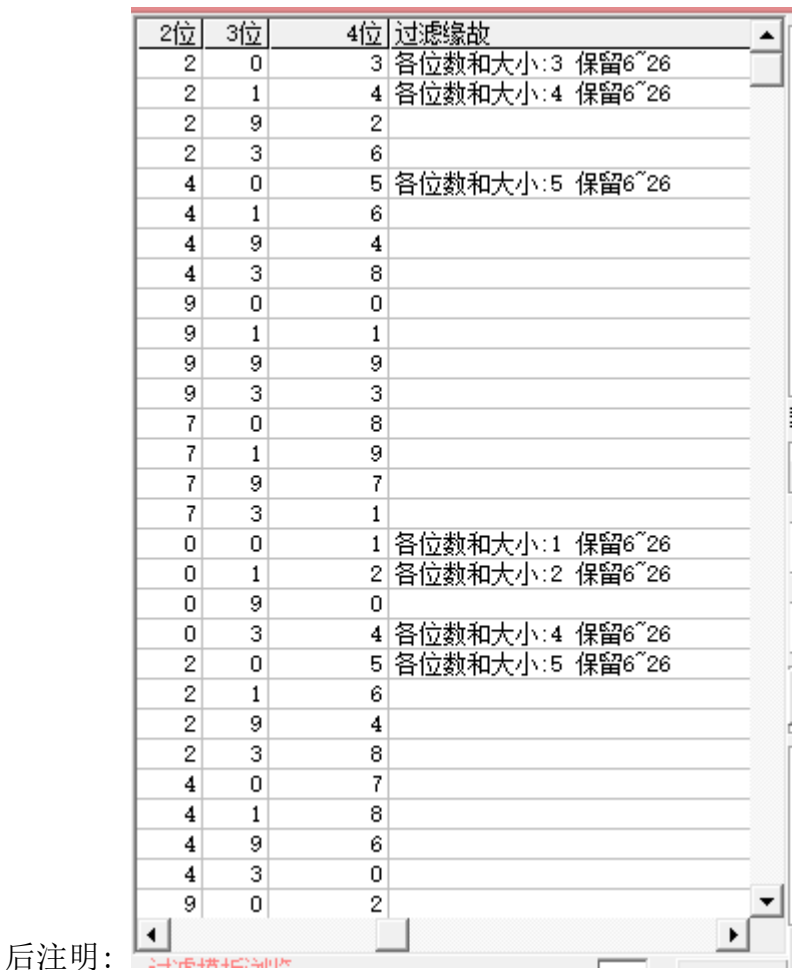

工页翻页(U) 按钮用来浏览显示不下的情况下浏览制定号码(每页10000组号码)组 合。

打印输入(P) 按钮可以将旋转产生的号码排列出来作为需要打印的候选项。

"返回"按钮将产生的号码保存以便今后兑奖("功能菜单"下的"摇奖中奖查询")

#### <span id="page-34-0"></span>参数过滤模块

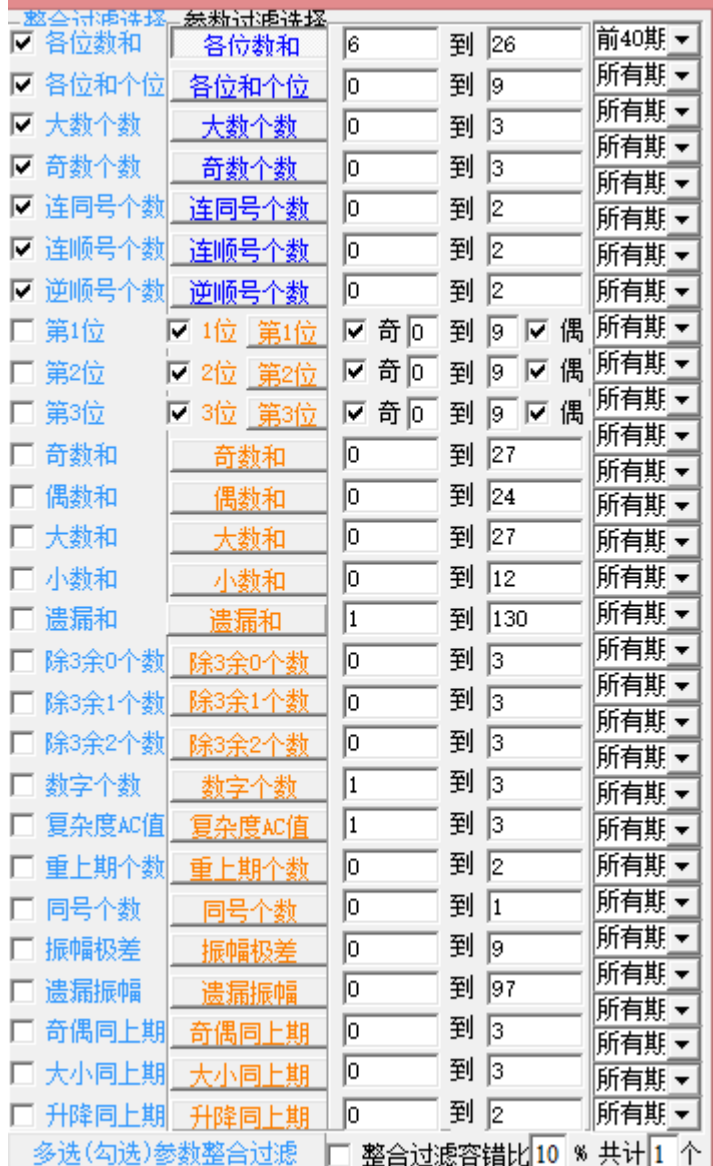

凡是在复选组合中计算出来的参数,都可以在参数过滤中设置范围值来过滤。参数 范围可以手工设置,也可以自动设置。每项参数后面的选项条用来自动检索历史来 设置相应参数的范围值。

赤**枕拾玄论** 当"参数过滤设置"的选项是•范围查询的时候,那么历史检索相应前若干期的最大 值和最小值作为参数范围来设置; 各位数和 6 到 26 前40期 -例如这里检索的前40期的各位数和,最小值6,最大值26,那么就将此范围作为过滤 的范围条件。

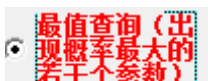

当"参数过滤设置"的选项是 <mark>适于个<sup>参数)」</sup>的时候,那么历史检索对应期区间内</mark>

开出的最大的若干种情况,例如: <sup>6881112</sup>#15个 11 14 13 16 15 前40期 2 在软件历 史号的前40期,历史号码"各位数和"的最多的情况是11,然后是14,13….。依次 取这前15名的值作为条件,如果组合的各位数和不在这几个号码中,则被过滤掉。

⊙ 透頂差幅

当"参数过滤设置"的选项是 100 】 的时候,是将检索历史均值附近历史最大值 和最小值的差幅乘以差幅百分比的大小作为参数范围来设置,其公式为:

参数范围最小值=参数历史平均值- [(参数历史最大值-参数历史最小值)X 差 幅百分比/2]

参数范围最大值=参数历史平均值+「(参数历史最大值-参数历史最小值) X 差 幅百分比/2]

如果需要所有的参数都自动检索设置,那么可以通过该窗口中下方的"所有参数历 史最值期数设置"的下拉式选项框来将所有可用参数全部自动检索设置参数范围: 参数检索 前30期 ▼ ||。

如果需要保存当前参数设置,可以点 保存过滤 ||<br>如果需要保存当前参数设置,可以点 设置(s) ||按钮,下次可以通过 设置(s) 来调用参 数设置。

┌参数过滤设置方式 "参数过滤选项" • 保留 C 排除 , 这里表示在参数设置条件内

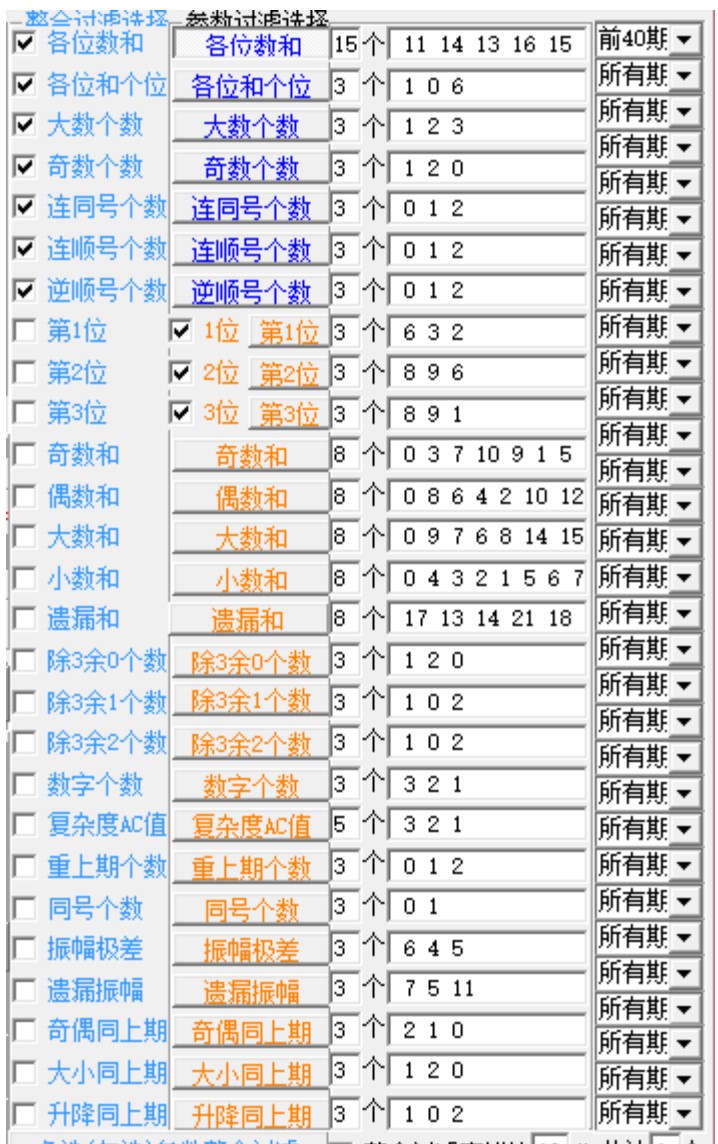

| 多选(勾选)参数整合过滤| | 整合过滤容错比10 % 共计1 个 的组合是保留抑或是排除。默认

是保留。

#### <span id="page-37-0"></span>多参数整合过滤

敕奉得随进

Ⅳ 各位数和 ☑ 各位和个位 ■ 大数个数 Ⅳ 奇数个数 ▽ 连同号个数 ▽ 连顺号个数 ▽ 逆顺号个数 □ 第1位 Г □ 第2位 Б □ 第3位 Б □ 奇数和 □ 偶数和 □ 大数和 □ 小数和 □ 遗漏和 □ 除3余0个数 □ 除3余1个数 □ 除3余2个数 □ 数字个数 □ 复杂度&C值 □ 重上期个数 □ 同号个数 □ 振幅极差 □ 遗漏振幅 □ 奇偶同上期 □ 大小同上期 对于勾选的参数 <sup>口 升降同上期</sup>, 我们可以 <sup>多选(勾选)参数整合过滤 ——键式一次性执行</sup> 过滤缩水。可以设置一个百分比, 回整合过滤容错比10 % 共计1 个, 软件会根据参数的 个数,按照百分比自动计算出容错的个数,也就是对于被过滤次数为容错个数以下 的组合,是可以继续保留的。 <sup>多参数整合过滤-T</sup><br>的组合,是可以继续保留的。 <sup>● 逻辑和C</sup> <sup>逻辑</sup>可这个设置是确定是同时满足这些参数 ("逻辑和") 还是满足其中一个参数 ("逻辑或"),默认是"逻辑和"(即参数要同 时满足)

#### <span id="page-38-0"></span>过滤设置的保存与调用

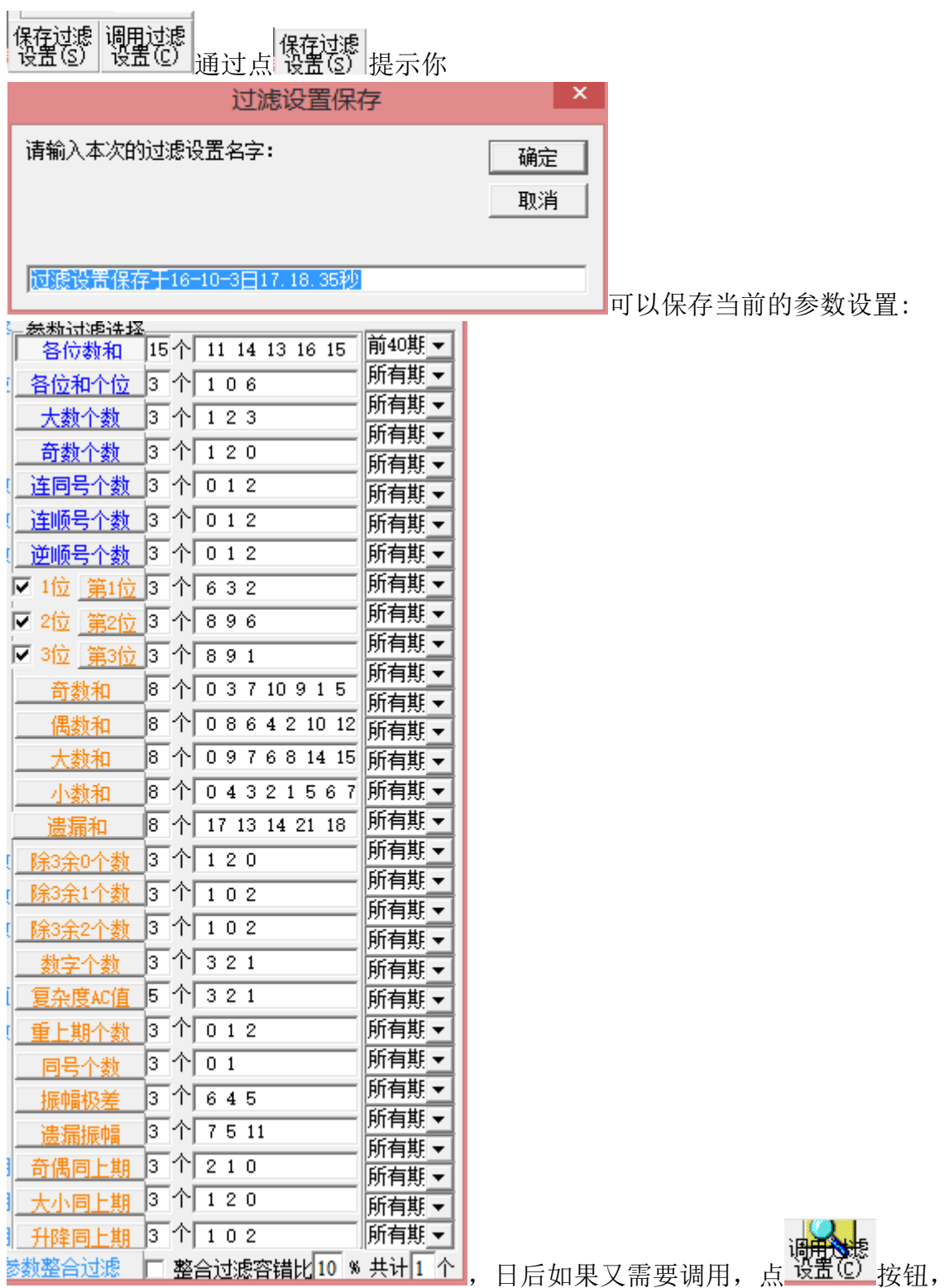

可以通过双击列表的选项,选择某次设定的过滤设置

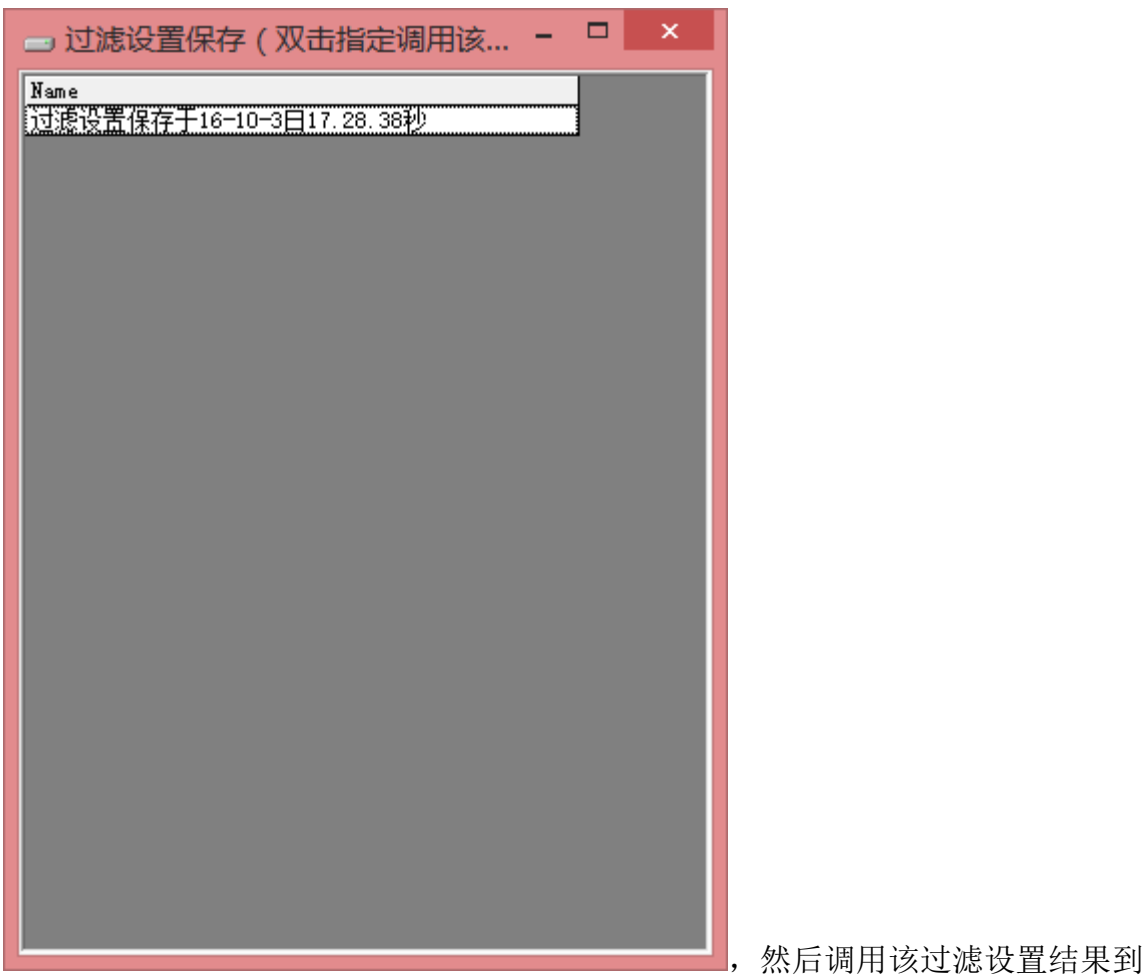

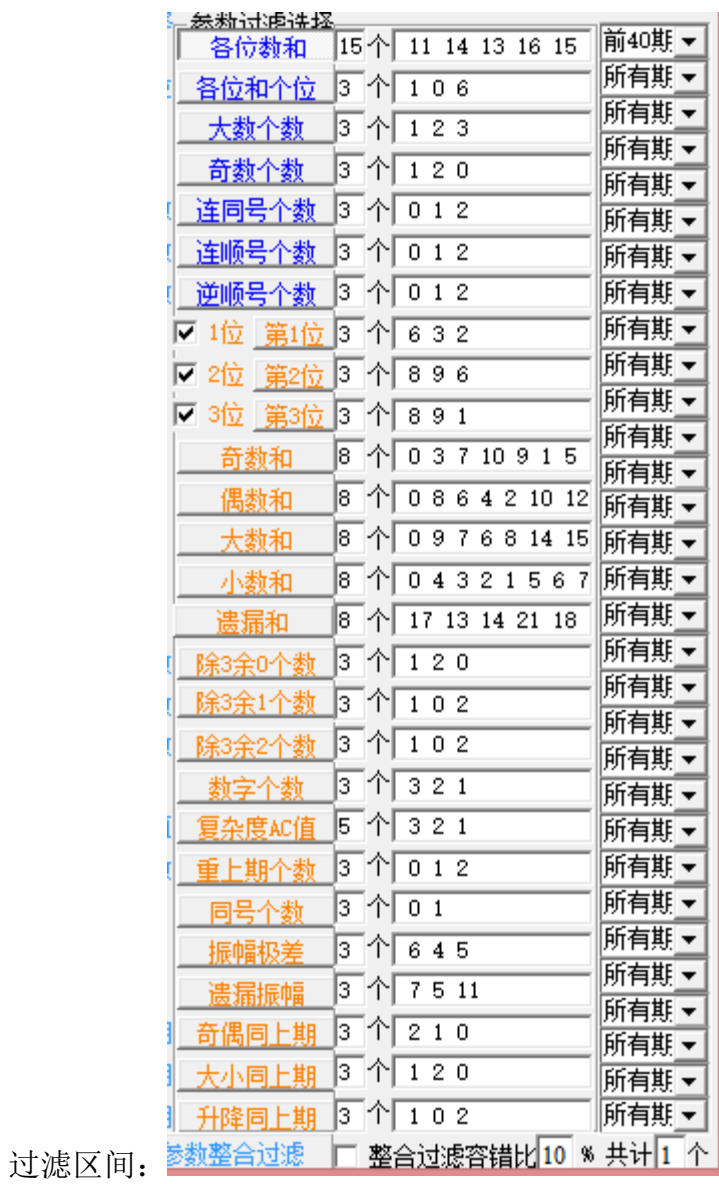

<span id="page-41-0"></span>过滤模板的使用和维护

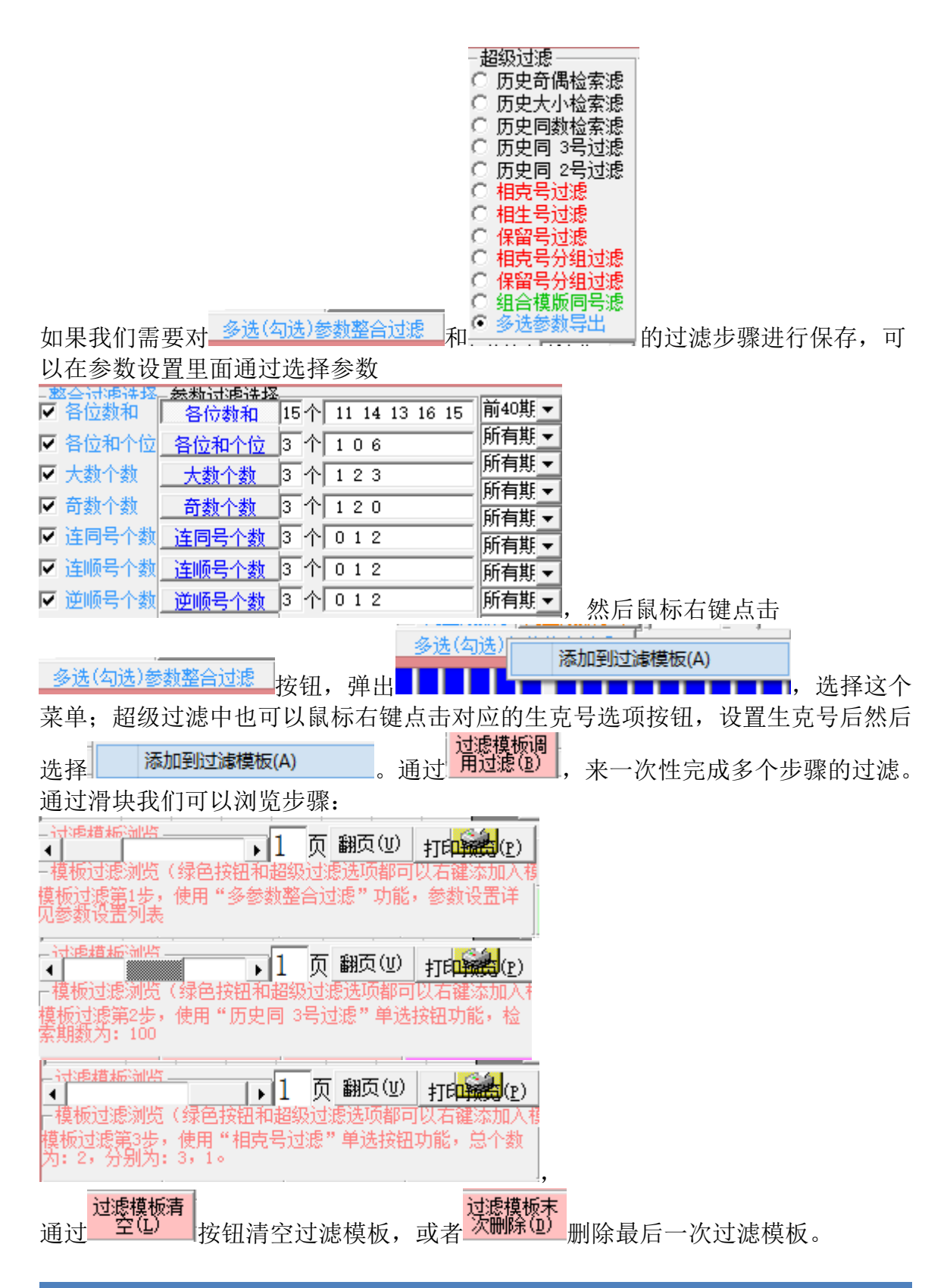

#### <span id="page-42-0"></span>组号结果的打印

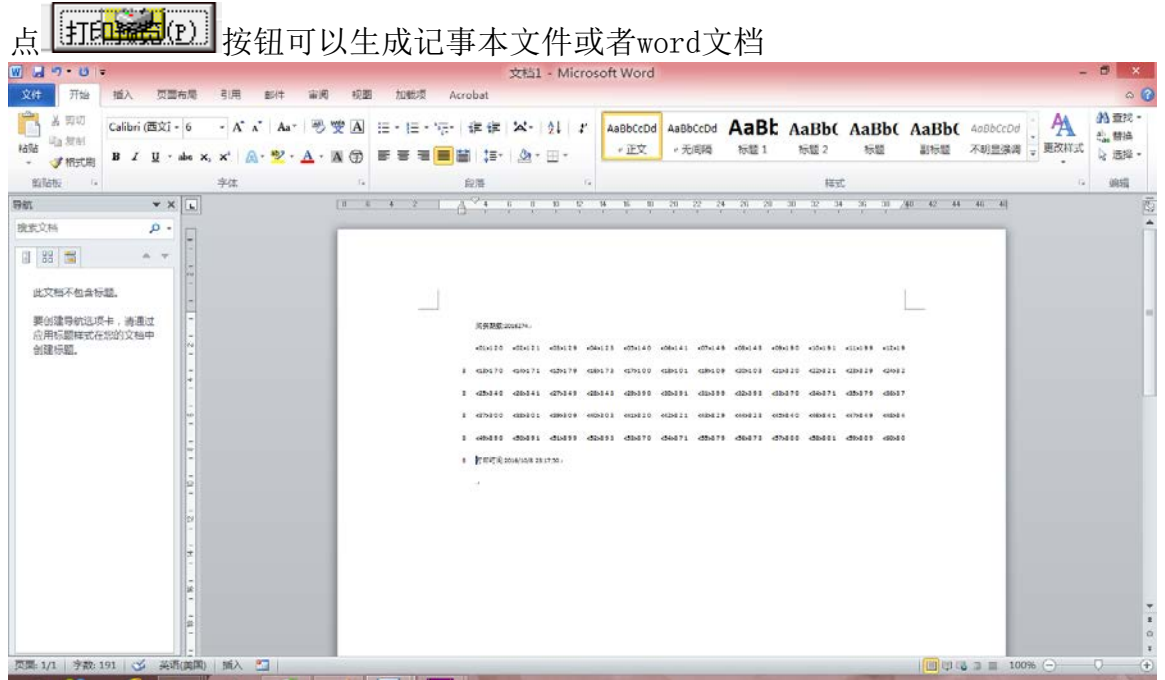

连接打印机后可以打印出来购买。

## <span id="page-42-1"></span>组号模板的管理

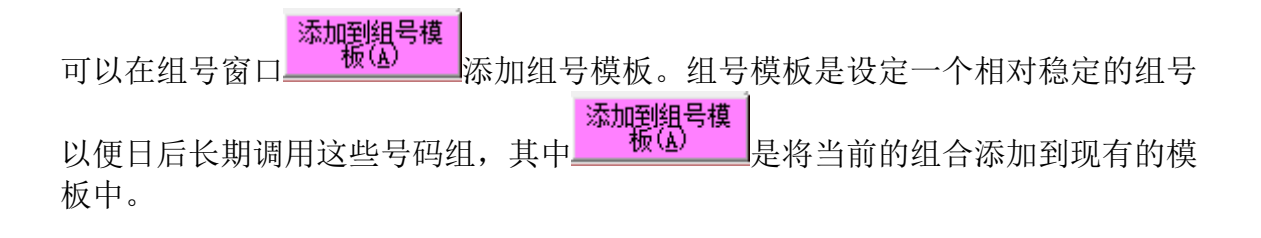

在组号模板窗口,可以点<mark>着空组号模板</mark><br>在组号模板窗口,可以点 <sup>(A)</sup> 来清空此模板。 在其他组号窗口,具有组号模板同号滤功能(组号模板窗口没有,因为没必要跟自

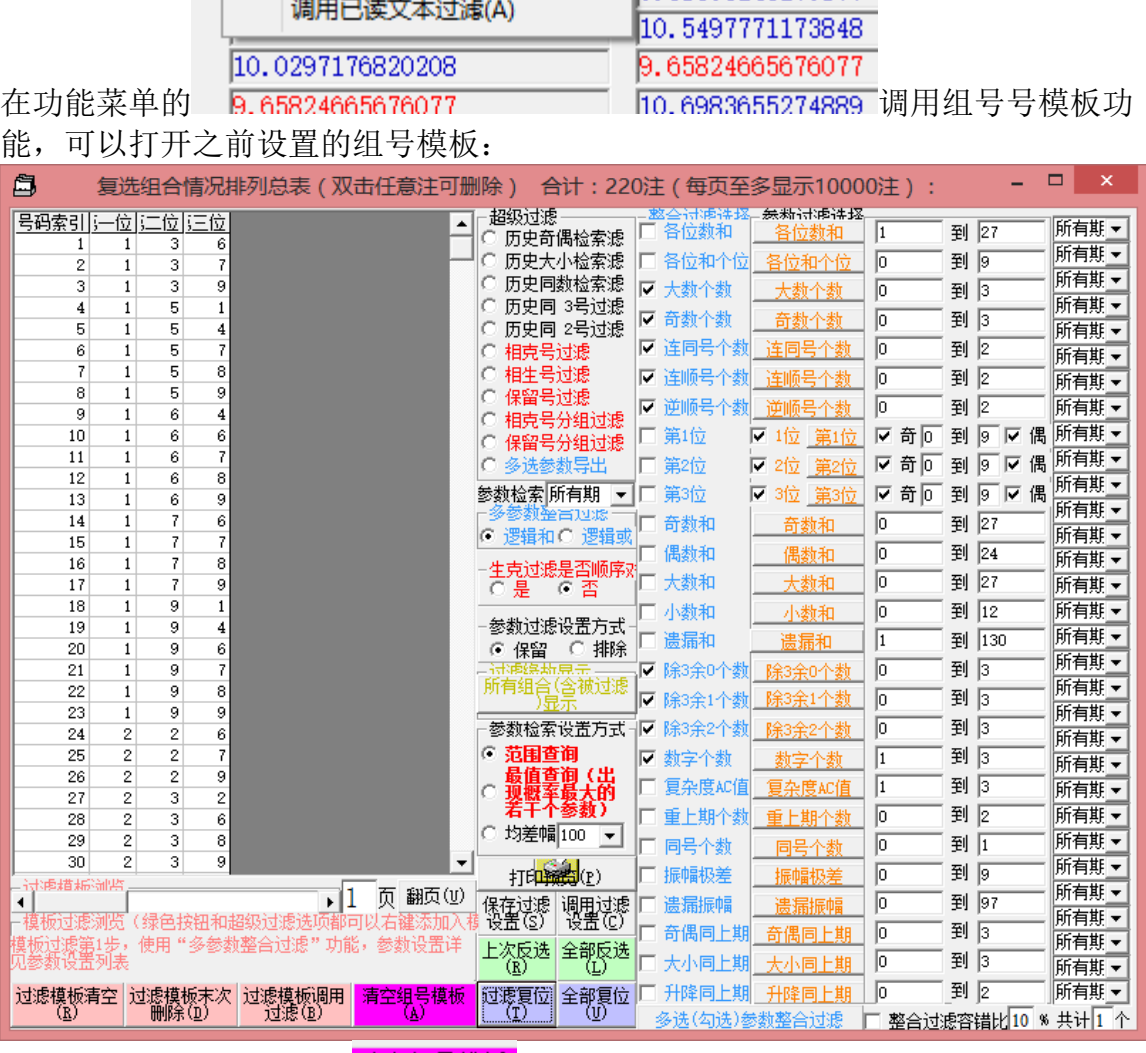

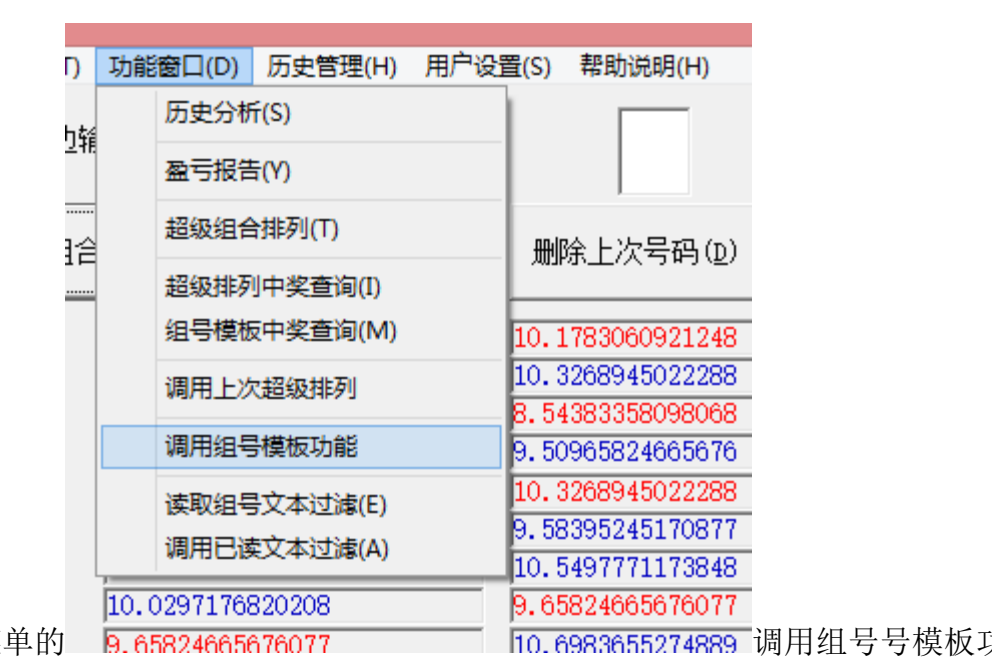

己比较):  $\overline{0}$  组合模版同号速, 这里点了之后可以将当前组合和组号模板里面的组合进 行对比,将有雷同的组合从现有组合中过滤掉。因此组号模板也可以作为一个排它 性组号的组合模板,用于对照排除不需要的组号。 说明:组号模板具有相同组合自动合并的功能,对于不同次数添加的相同号码组合

<span id="page-44-0"></span>可以自动合并。

# 调用此前的组合

软件可以调用此前各类组合,进行二次操作。在功能菜单的

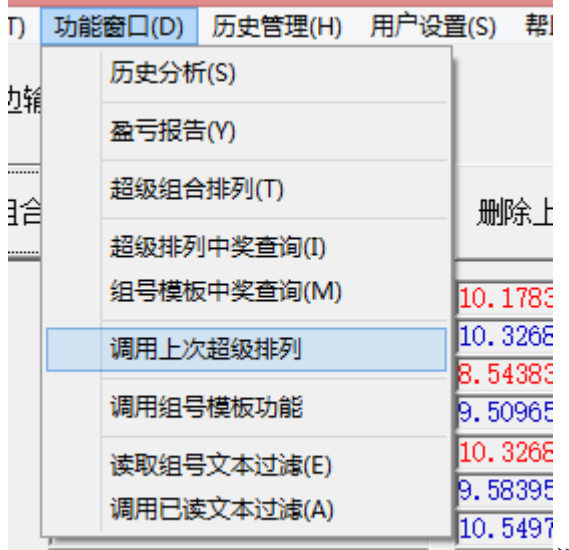

10.0297176820208 10 D.65824调用组号号模板功能,可以打开之前设置的

组号模板:

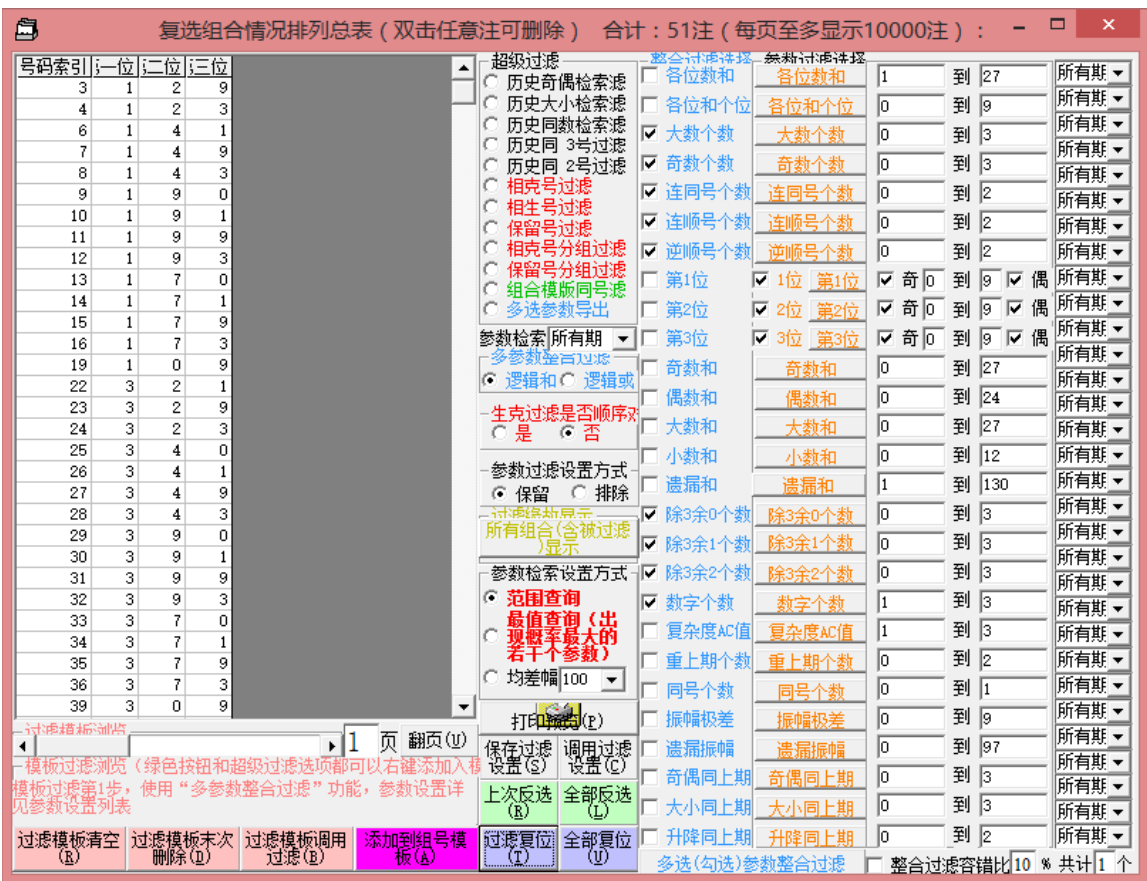

## <span id="page-45-0"></span>中奖查询

软件可以对最后一次组合中奖组合、或者最后一次的旋转矩阵组合、最后一次 的文本组合,或者最后一次的模板组合进行查询,菜单

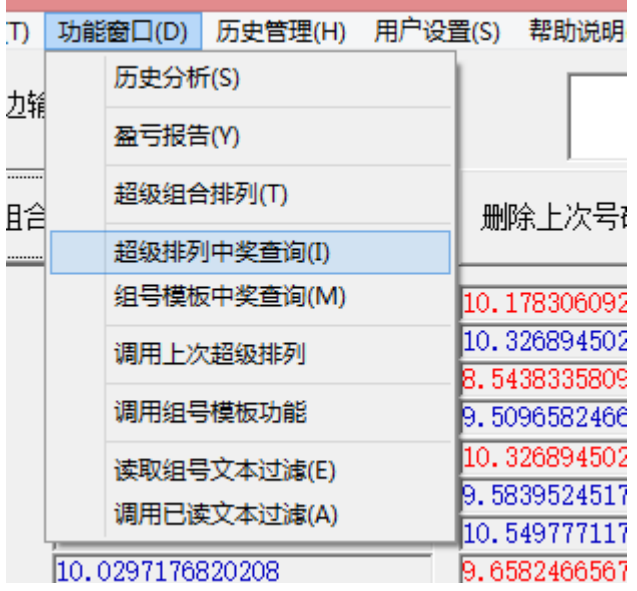

其中

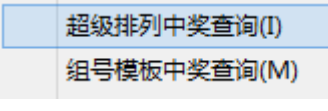

分别对超级排列和组号模板中的号码组合进行中奖查

询。

"功能窗口"菜单

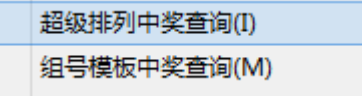

"超级中奖查询":调用上次组合排列的结果,并同当前最后一期开奖号码做对照 (假设组合结果所购买的这一期已经开奖且软件已经更新历史号码)

]

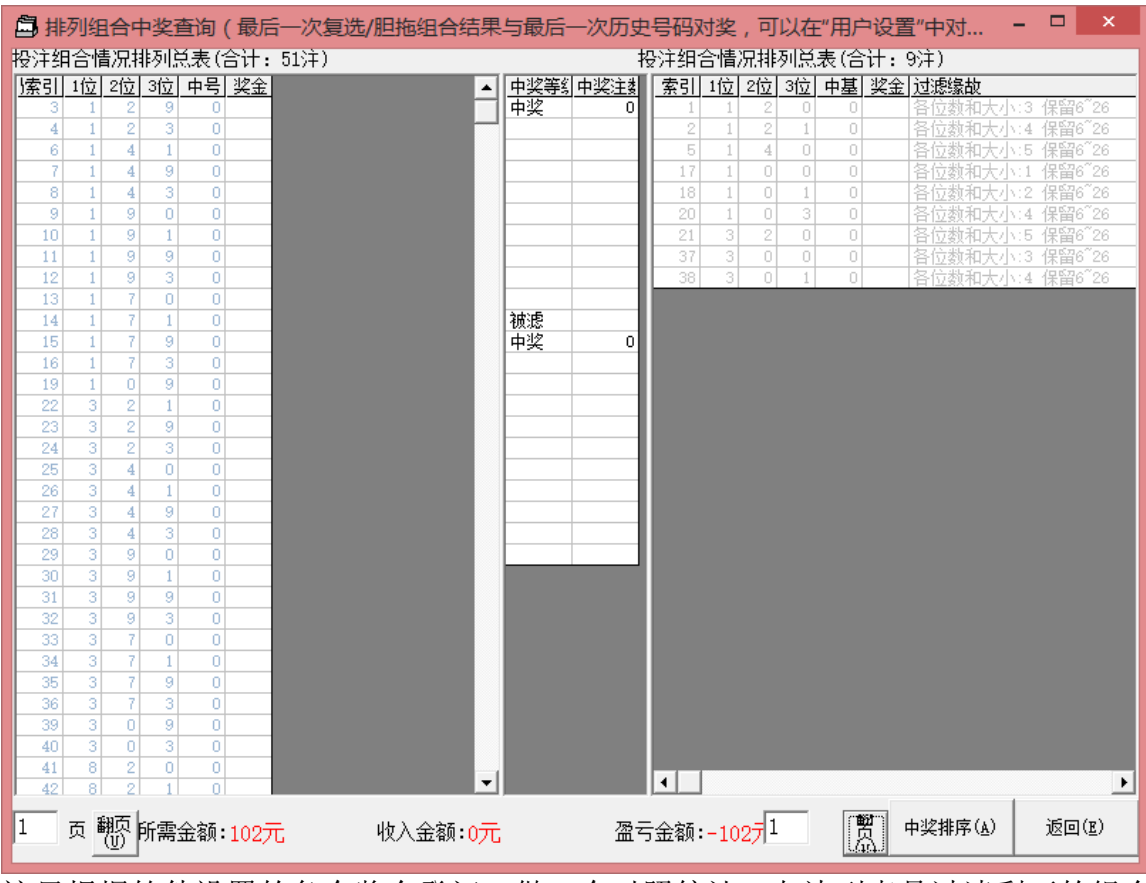

这里根据软件设置的各个奖金登记,做一个对照统计。左边列表是过滤剩下的组合

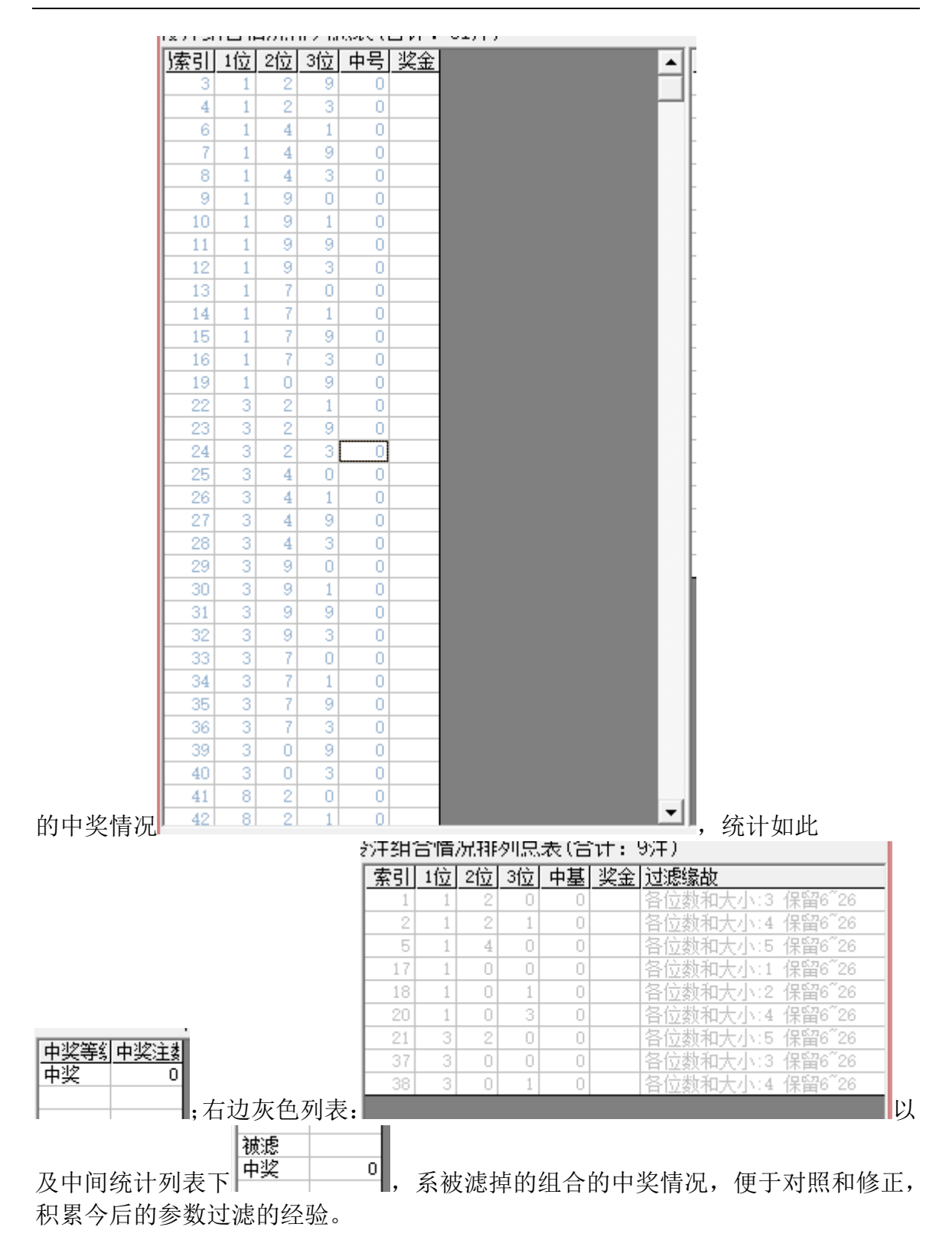

## <span id="page-49-0"></span>历史盈亏报告

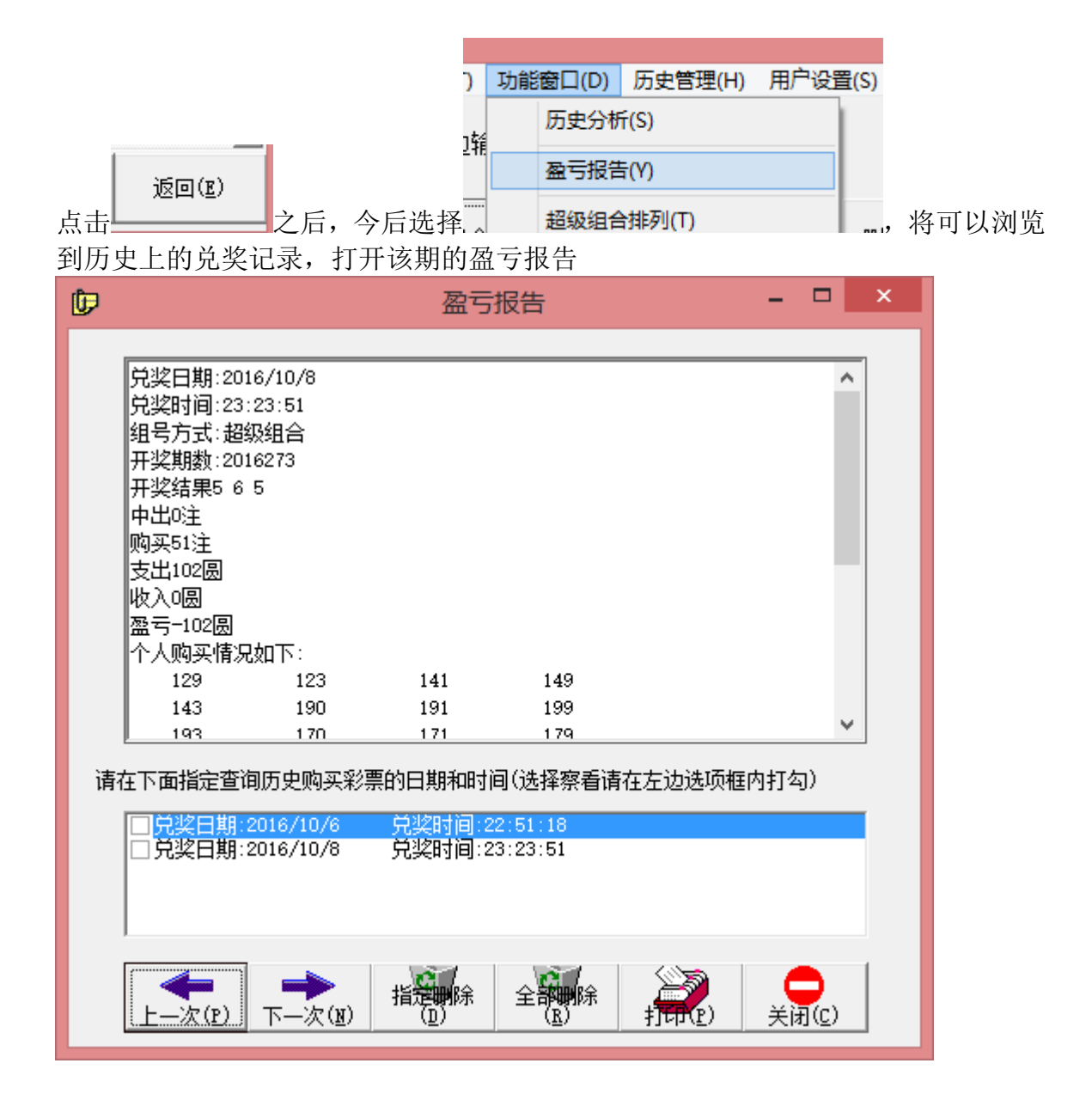